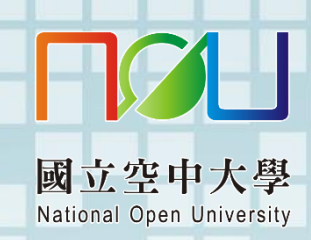

j.

# 國立空中大 新竹學習指導中心

## 112 學年度下學期大學及專科部 學生學習手冊及社團活動計畫表

中心教學重要參考事項請保留至學期結束 手冊內容可至新竹中心網頁瀏覽 **<https://www2.nou.edu.tw/hsinchu/index.aspx>**

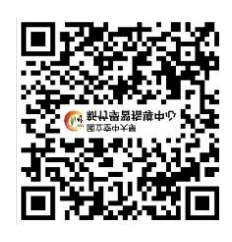

中華民國 113 年 02 月 19 日

## 國立空中大學 新竹學習指導中心 **112** 下學生學習手冊

#### 中心教學重要參考事項請保留至學期結束 手冊內容可至新竹中心網頁瀏覽

**<https://www2.nou.edu.tw/hsinchu/index.aspx>**

目 次

 $\frac{1}{2}$ 

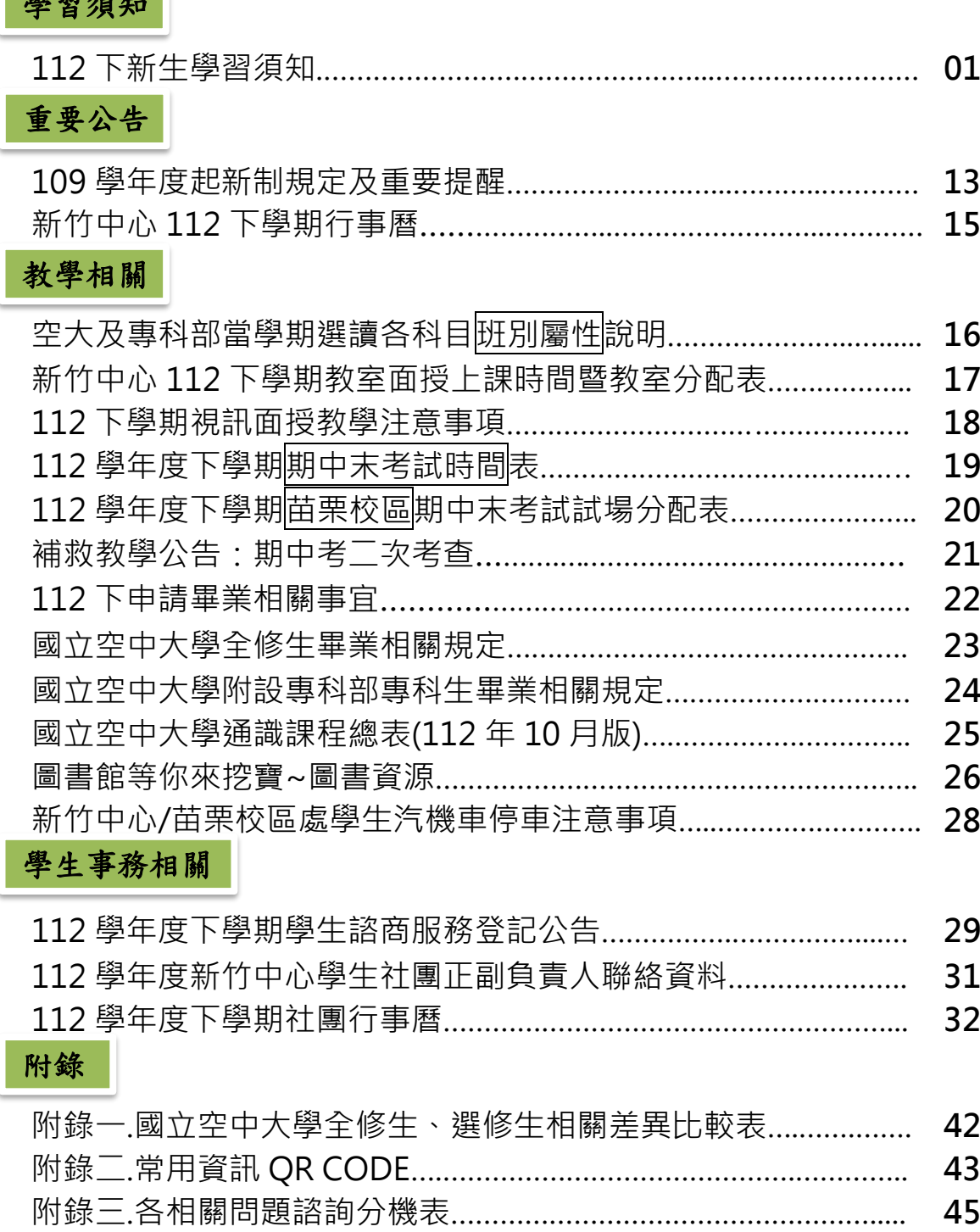

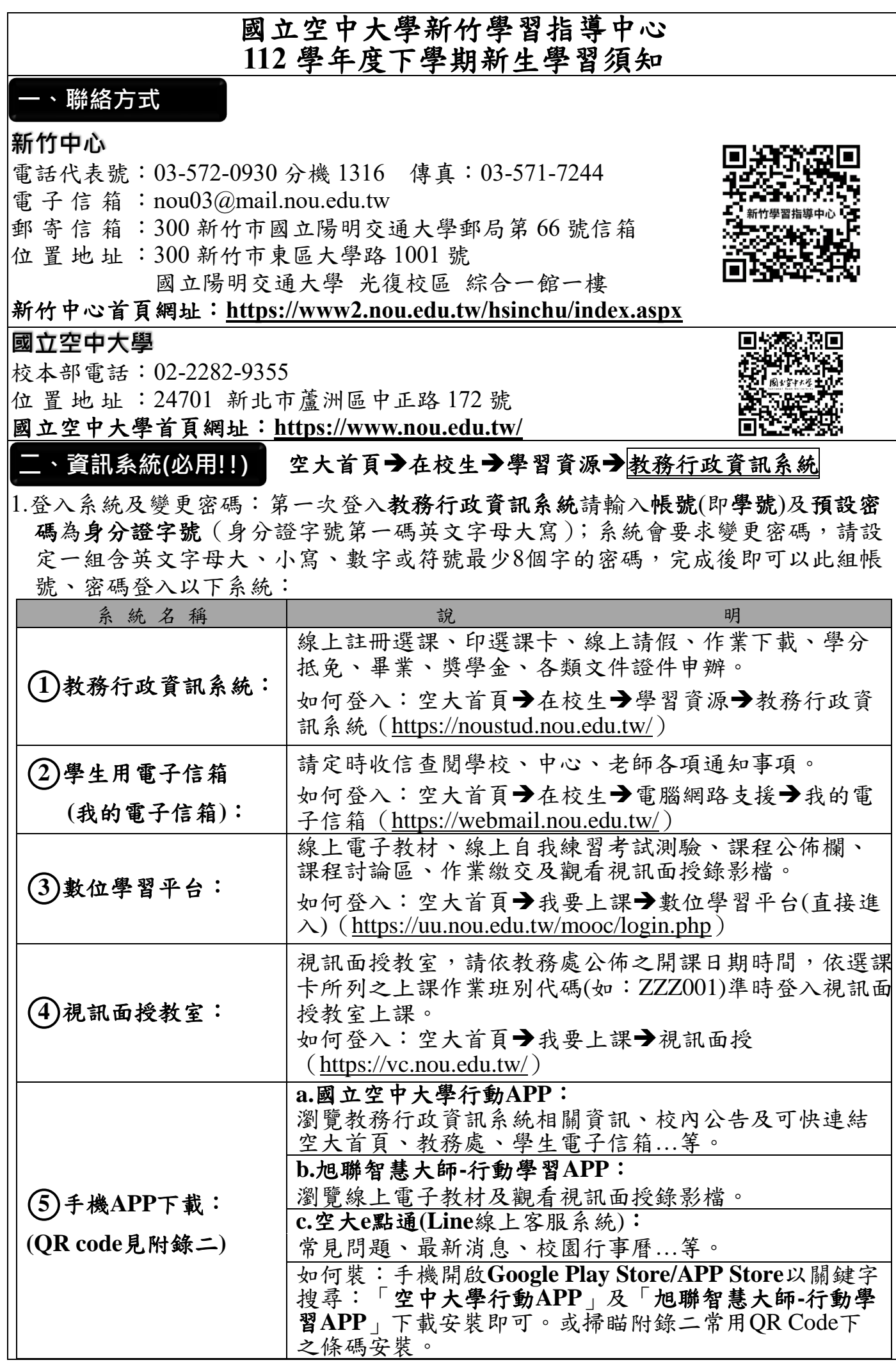

1

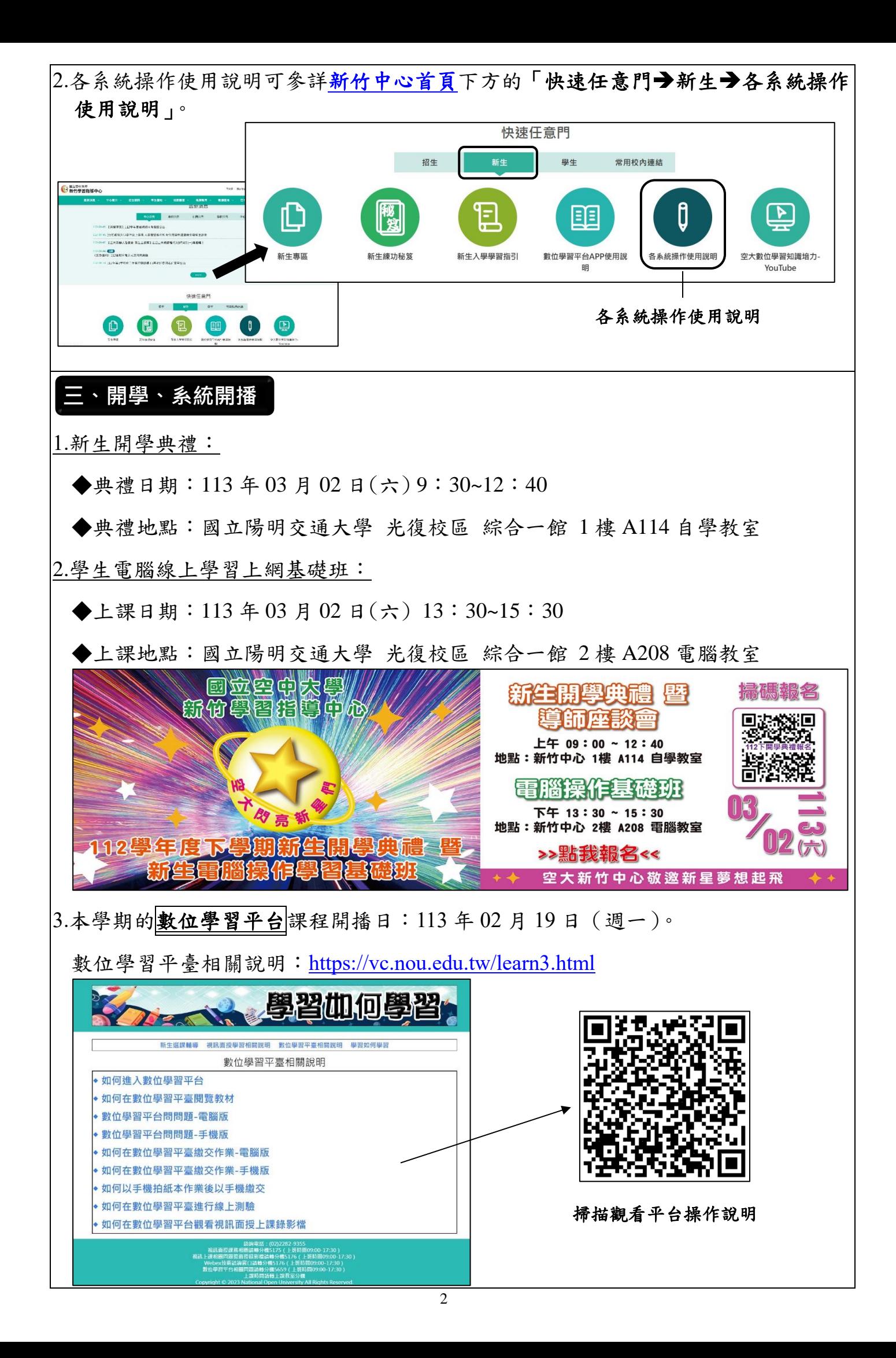

#### **四、學習方式**

**1.**線上電子教材:**113** 年 **02** 月 **19** 日開播後隨時皆可登[入數位學習平台,](https://uu.nou.edu.tw/mooc/login.php)瀏覽電子教材 內容、線上自我練習考試測驗、課程公佈欄、課程討論區、作業繳交及觀看視訊面 授錄影檔。(如何登入:空大首頁→我要上課→[數位學習平台](https://uu.nou.edu.tw/mooc/login.php)-直接進入) **2.**選課卡列印:確認當學期選課之班別號碼,依班別號碼上課、考試、繳交作業。 **hxyc**

(如何登入[:教務行政資訊系統](https://noustud.nou.edu.tw/)➔註冊選課➔選課卡列印)

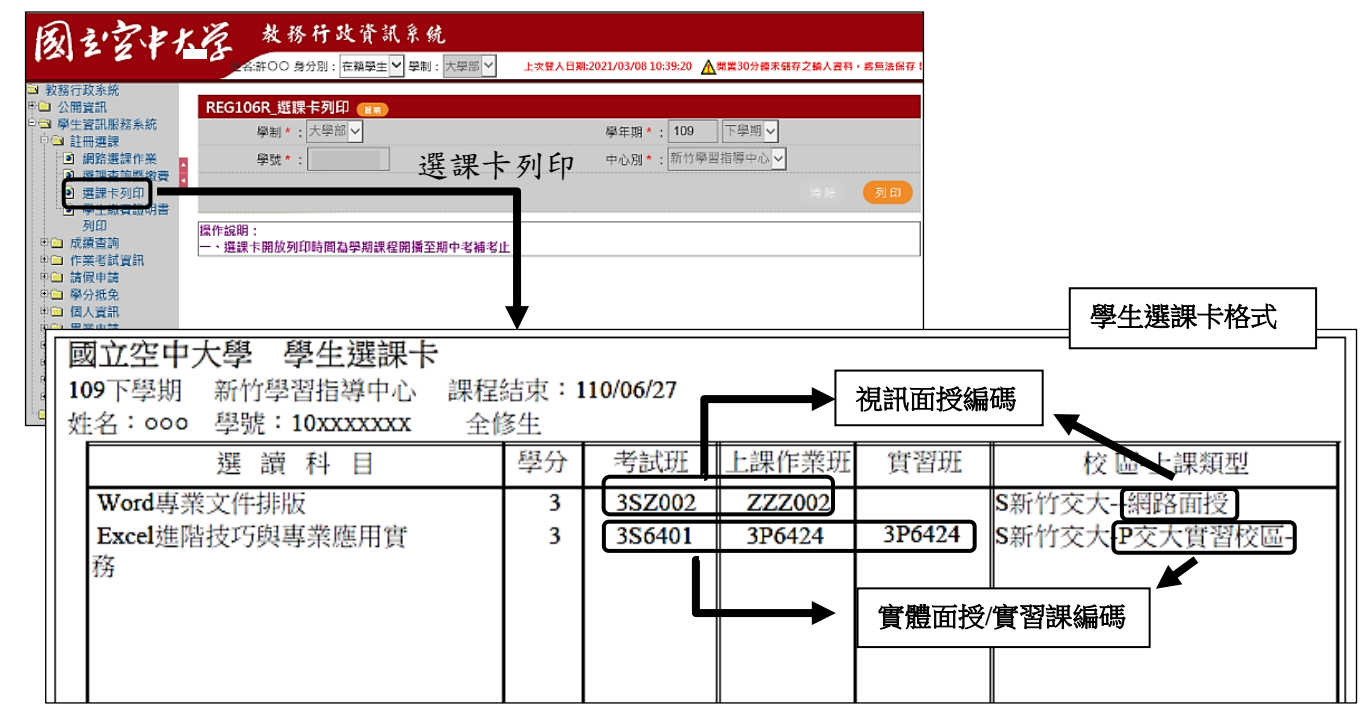

**3.**一般實體面授教學:單科選實體課人數達 10 人以上科目得開設實體面授班。 於新竹中心上課,一學期上課4次,上課日期及教室於新竹中心網頁公佈(請詳五、 面授說明),班別代碼為 3S6…或 3S7…。

**4.**視訊面授教學:部份科目學生自選及單科選實體課人數未達 10 人之科目將開設視訊 面授夜間課程。

於視訊面授教室上課,一學期上課4次,上課日期時間於教務處公佈(請詳閱五-2 視訊面授),請自行依選課卡上課作業班別登入網路教室上課,上課作業班別代碼為 ZZZ00…或 ZZZ10…、考試班別代碼為 3SZ…或 3MZ…。

#### **5.**新生學習輔助說明文件:請參[詳新竹中心首頁下](https://www2.nou.edu.tw/hsinchu/index.aspx)方的「快速任意門➔新生」分頁 所提供之文件。

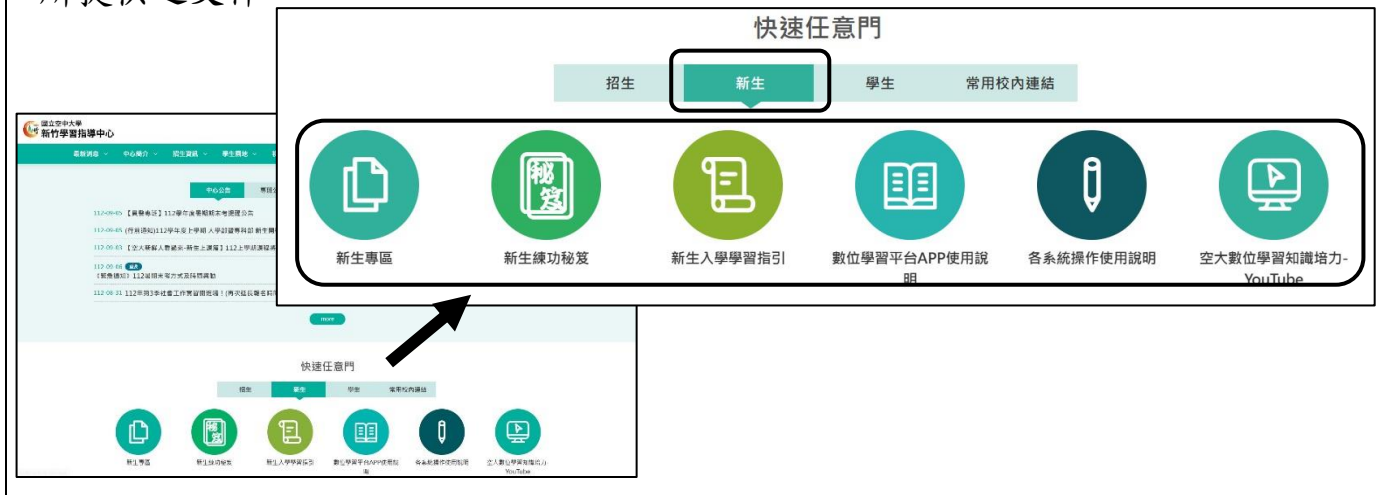

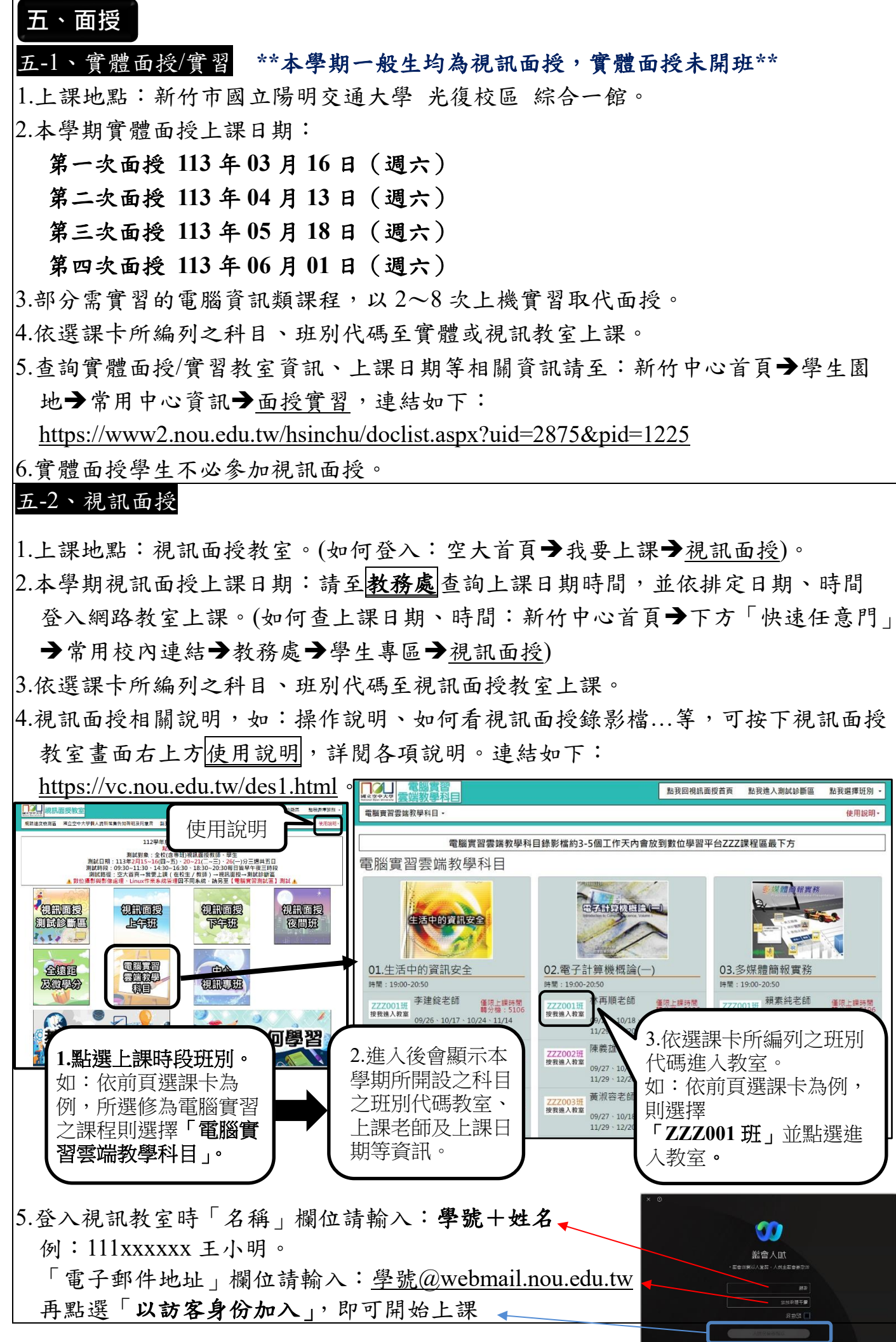

4

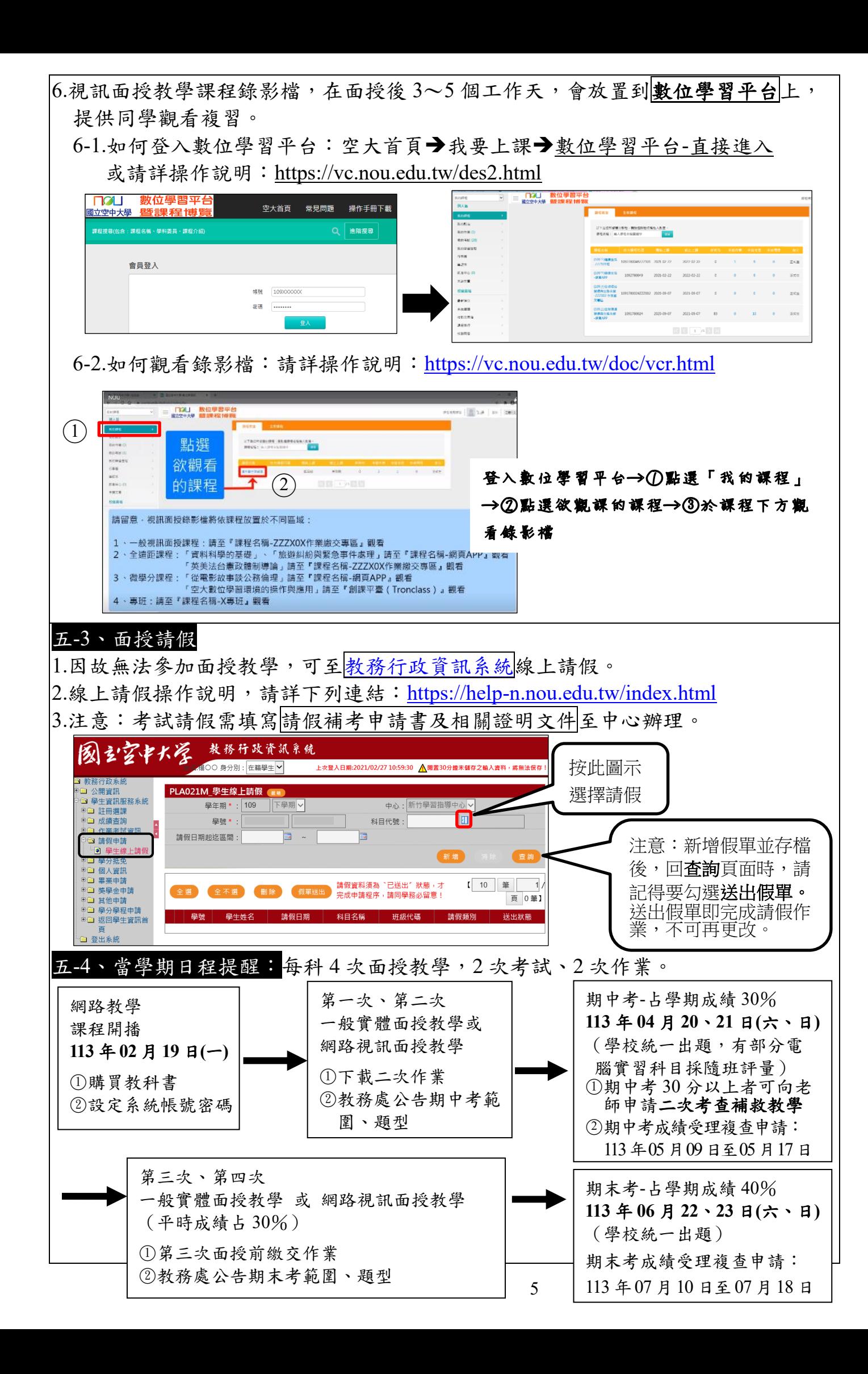

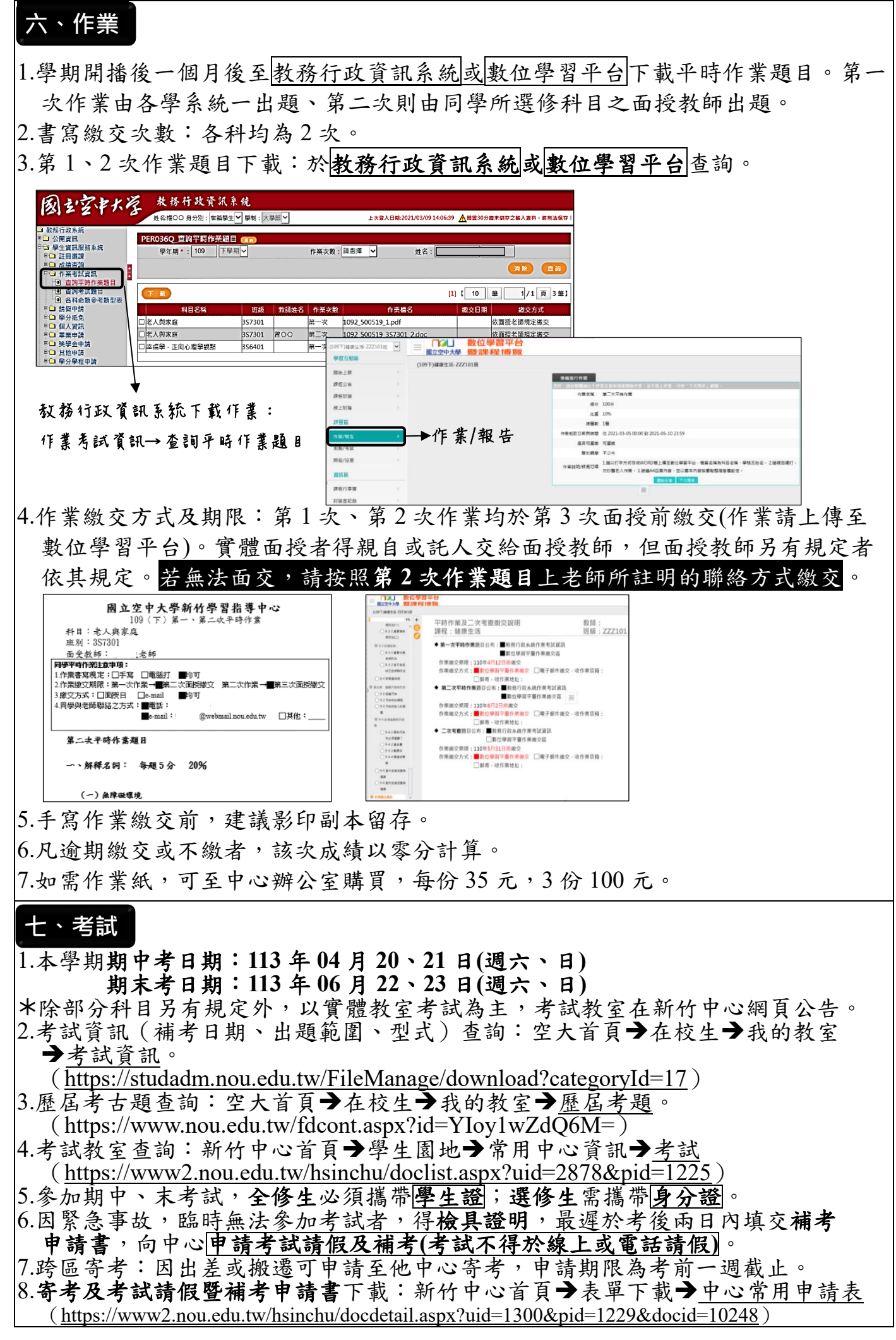

#### **八、成績(含期中二次考查)**

1.學期成績計算方式為:

上、下學期:平 時 成 績 30% (含(1)學生成績考查之評量方式得採作業、個案研究、問 題解答、讀書心得、小組討論報告、參訪報告、紙筆測驗、線上測驗等方式為之。(2)學習參與。(3) 數位學習歷程。(4)與課程相關之各種校內外成就表現。)

> 期中考成績占 30% 期末考成績占 40%

暑 期:平 時 成 績 占 30%(二次作業成績) 期末考成績占 70%

2.二次考查(補救教學):僅期中考成績不及格但有達 **30** 分者可向授課老師申請二次 考查,則可[在教務行政資訊系統](https://noustud.nou.edu.tw/)→作業考試資訊查詢處下載「二次考查」題目(須 於期中考成績公告後自行向視訊(面授)老師提出申請),依視訊(面授)老師規定繳交 期限及方式將資料繳給老師評閱;二次考查成績最高以 **60** 分計分,未達 **60** 分者, 以二次考查成績或期中考成績擇優登錄。

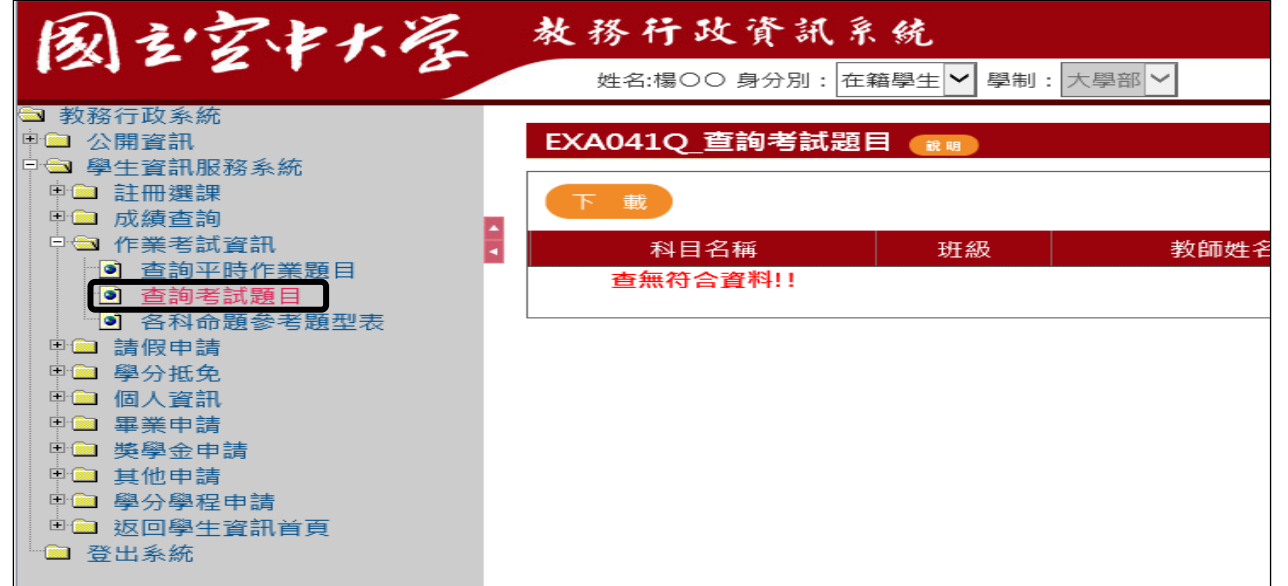

3.本校對學期成績不及格之科目並無補考措施,亦無退學及留級之規定。修習及格之 科目學校會於學期結束後寄發學分證明書暨學期成績單。

4.各科考試成績通常於考試三週後上傳[至教務行政資訊系統,](https://noustud.nou.edu.tw/)方便同學自行查詢。

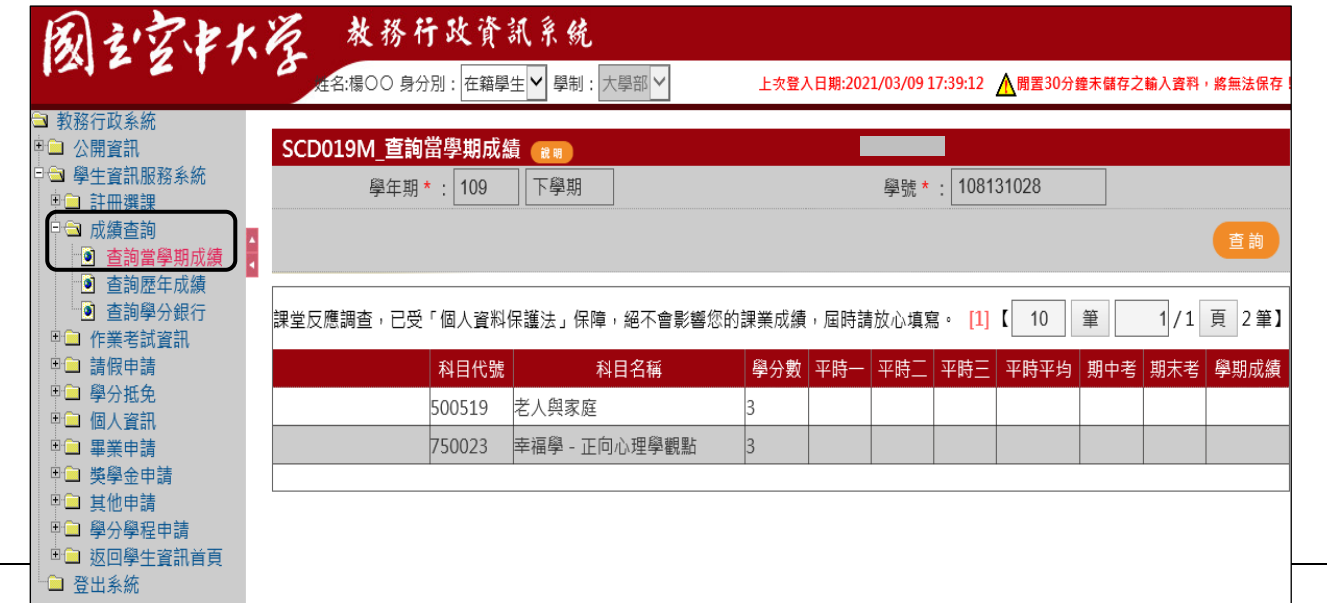

7

#### **九、選課**

除新生第一學期由中心協助選課外,由第二學期起則由學生自行[上教務行政資訊系統](https://noustud.nou.edu.tw/) 選課。

★當學期開設科目課程查詢請至:空大首頁➔學術及行政單位➔教務處➔學生專區 ➔註冊選課➔點選當學期[之選課注意事項。](https://studadm.nou.edu.tw/FileManage/download?categoryId=12)

[\(https://studadm.nou.edu.tw/FileManage/download?categoryId=12\)](https://studadm.nou.edu.tw/FileManage/download?categoryId=12)

1.每學年註冊選課日期:暑 期 **05** 月 **01** 日~**05** 月 **20** 日;

- 上學期 **07** 月 **01** 日~**07** 月 **20** 日;
	- 下學期 **12** 月 **01** 日~**12** 月 **20** 日。
- 2.選課方式:一律自行[在教務行政資訊系統網](https://noustud.nou.edu.tw/)路選課並自行列印繳費單繳費。
- **3.**上、下學期:最多可選修 5 科(15 學分),全遠距課程(無實體面授)包含於 5 科 之內,微學分科目(無實體面授)不包含於 5 科內,但至多可選 2 科。

暑 學 期:最多可選修 5 科(10 學分)。

4.請以考試時間表(附於每學期選課注意事項內)確認選修科目考試之節次,避免選

公開資訊 <u>→</u> 会流量iiv<br><mark>→ 學生資訊服務系統</mark> → 註冊選請

圆立字中大学

■■ 塞誅下列の<br>■<mark>■ 學生繳費證明書列印</mark> 成績杳 讀 **COL** 

…<br>:業考試資訊 □ 詰假申請

教務行政資訊系統

REG042M\_選課查詢及繳費

姓名:楊○○ 身分別: 在籍學生 ▽ 學制: 大學部 ▽

【110暑期選課杳詢】【110上學期選課杳詢】【109下學期 缴费狀態

修課程上課、考試衝堂。 5.繳費方式: 台銀或超商臨櫃繳交 以銷帳編號 ATM 轉帳

[教務行政資訊系統線](https://noustud.nou.edu.tw/)上信用卡刷卡➔

6.多元繳費方式說明:

<https://studadm.nou.edu.tw/FileUploads/File/2104/pay.pdf>

- 7.符合申請學分學雜費減免資格者(原住民族籍學生、身心障礙學生及身心障礙人士 子女、低收入戶學生、中低收入戶學生及特殊境遇家庭之子女或孫子女),除65歲 以上年長學生(含新、舊生)與原住民(限舊生)不須申請,選課後可直接列印已減免 金額之繳費單外,其餘各類減免身分者,須於選課前向所屬中心申辦。未於期限內 辦理者,當學期不再受理補辦。
- 8.如何選課:進[入教務行政資訊系統](https://noustud.nou.edu.tw/)→網路選課作業,依下圖顯示之流程操作。

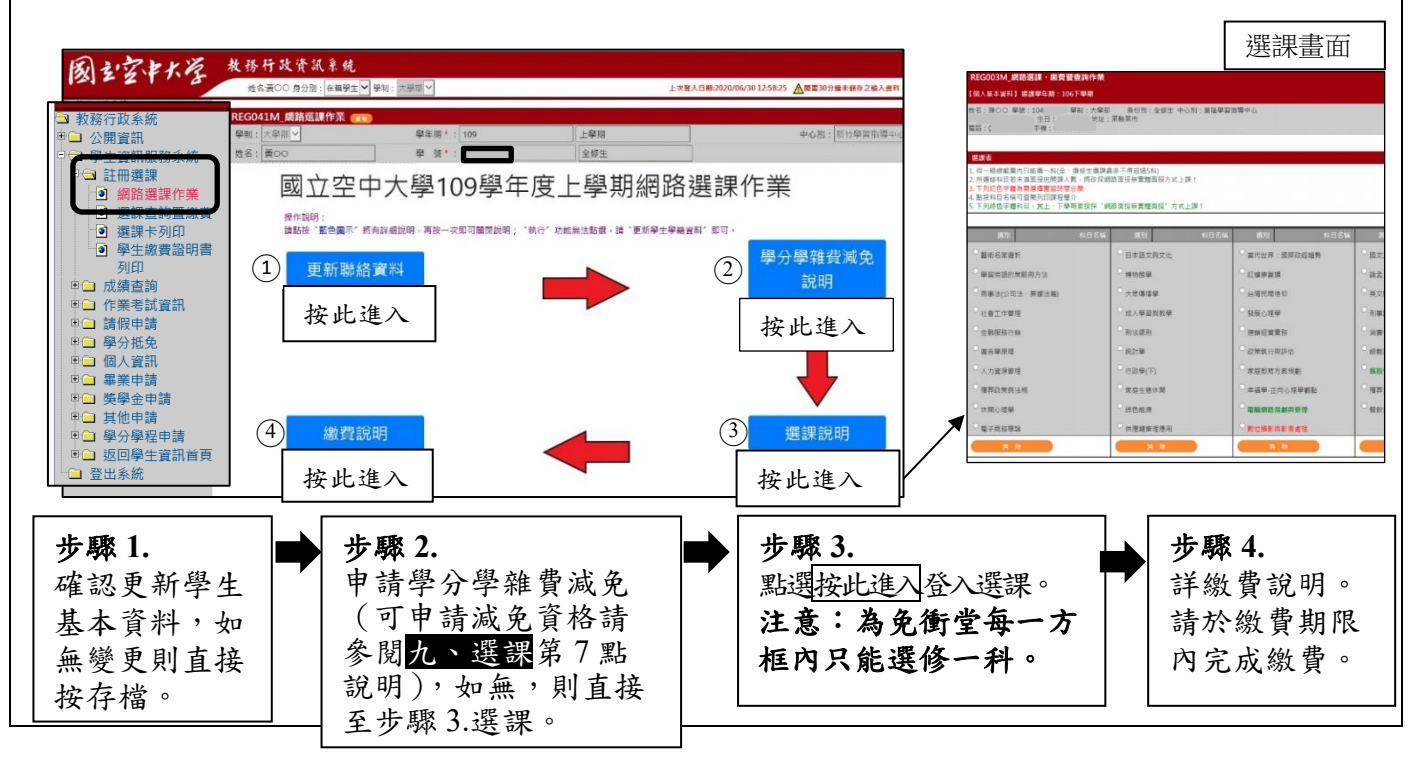

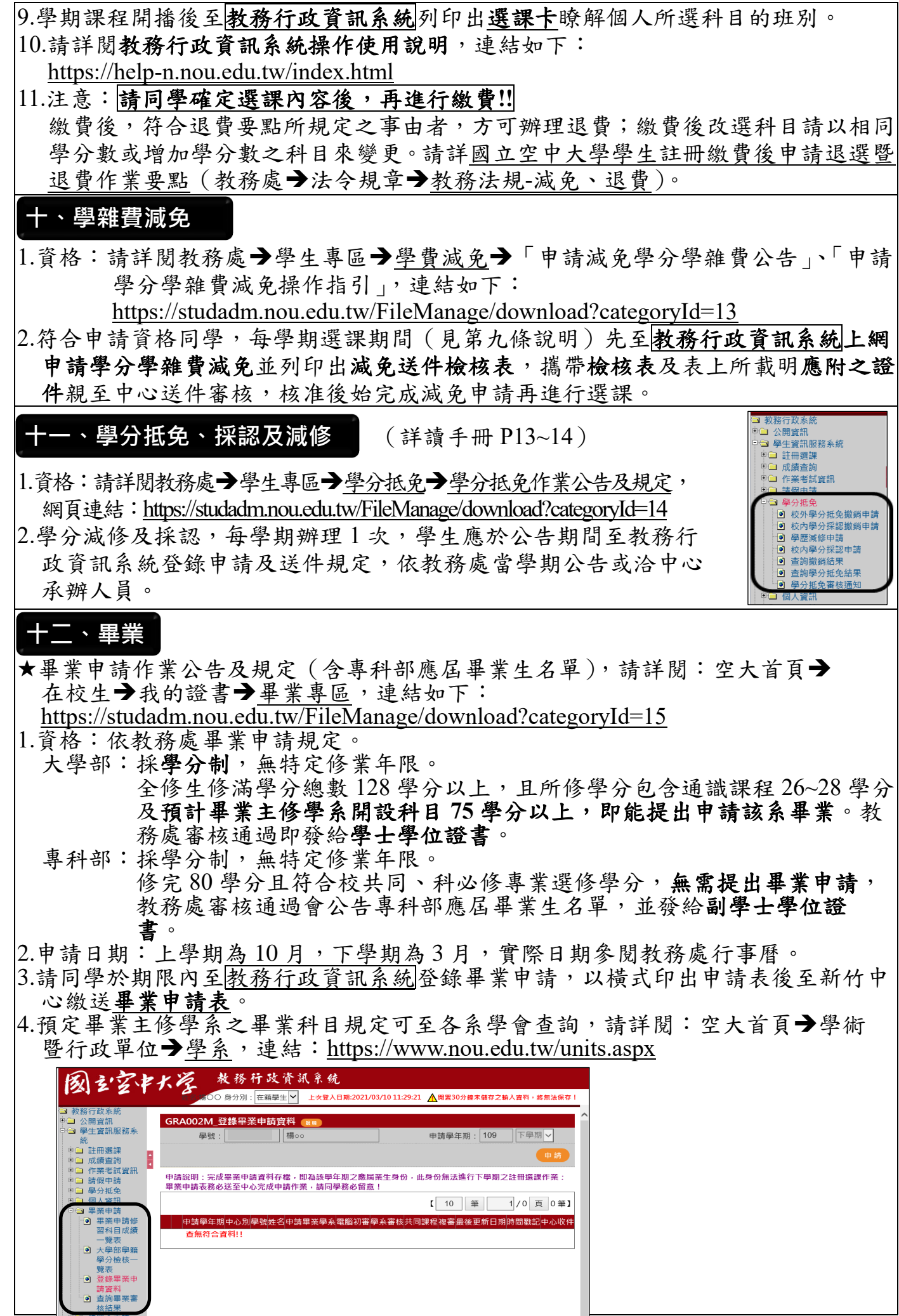

#### **十三、教科書(自行購買)**

1.教科書及坊間用書適用版次及定價:請參閱空大首頁→行政單位→出版中心→

[最新消息,](file:///D:/(3)中心業務/(1)中心-學習手冊/112上/學習手冊/網頁公告板/最新消息)連結: <https://www2.nou.edu.tw/pd/index.aspx>

#### **2.**購書方式:

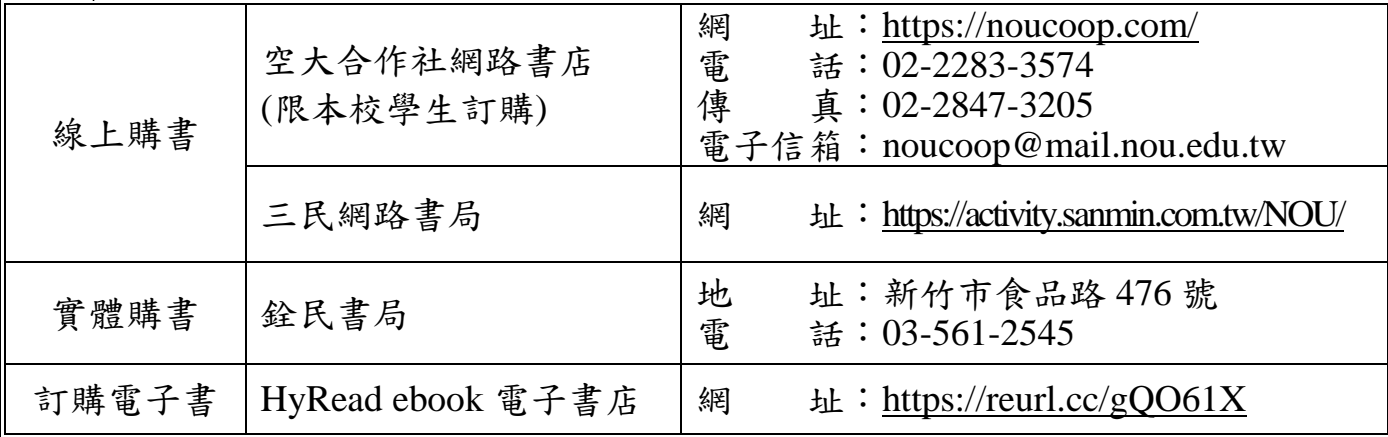

#### **十四、行事曆**

1.請同學每學期期初、期末均須至新竹中心網頁查閱中心行事曆,以免錯過重要事項 辦理日期。

2.本學期行事曆詳見:

(1)新竹中心行事曆:新竹中心首頁➔最新消息➔[中心行事曆。](https://www2.nou.edu.tw/hsinchu/index.aspx) (2)教務處行事曆:教務處首頁➔學生專區➔行事曆➔行事曆下載➔[教務處行事曆。](https://studadm.nou.edu.tw/FileManage/select_files#cal)

#### **十五、資料異動**

同學之基本資料,如:地址、電話等基本資料如有異動,可隨時[至教務行政資訊系](https://noustud.nou.edu.tw/) [統](https://noustud.nou.edu.tw/)➔異動學生基本資料更改。

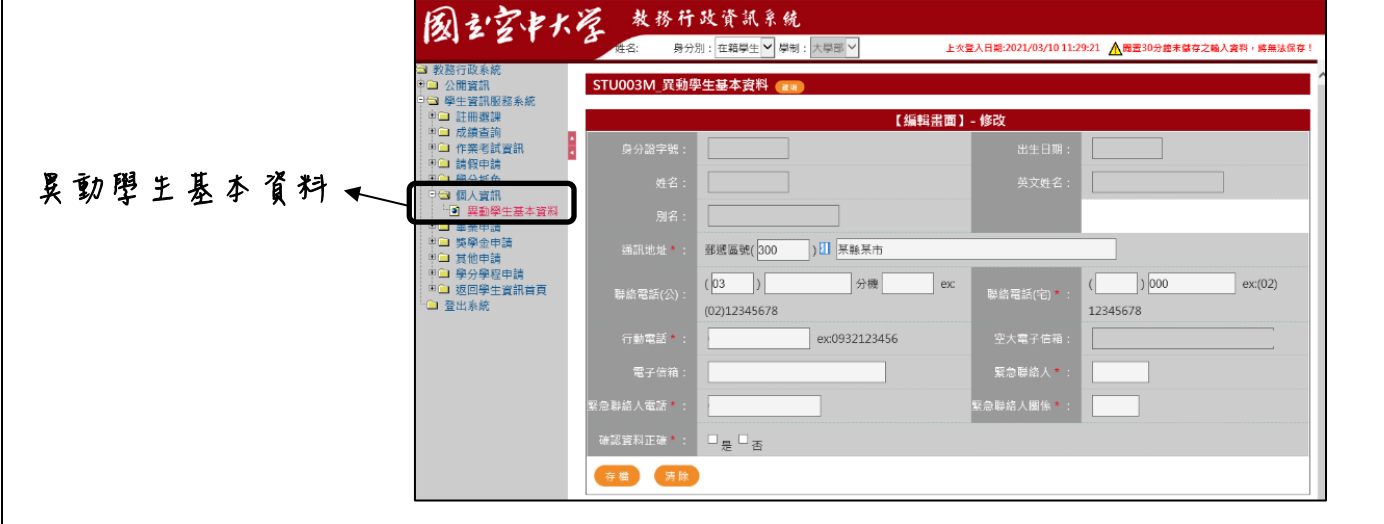

#### **十六、轉區**

1.【辦理時間約為暑、上、下學期註冊選課時期】請直接與欲轉入之中心聯繫,可至 中心填寫轉區申請書或至新竹中心網頁下載「轉區申請書」,再以電子信件、紙本 郵寄或傳真方式向新竹中心辦理。

2.轉區申請書下載:新竹中心首頁→表單下載→中心常用申請表→[常用表格下載。](https://www2.nou.edu.tw/hsinchu/docdetail.aspx?uid=1300&pid=1229&docid=10248)

#### **十七、獎學金**

1.請查閱各類獎學金申請辦法,請至:空大首頁→在校生→獎助學金申請→[獎學金,](https://www2.nou.edu.tw/coach/docdetail.aspx?uid=4500&pid=4430&docid=15266) 連結: <https://www2.nou.edu.tw/coach/docdetail.aspx?uid=4500&pid=4430&docid=15266>

- 2.各項獎學金申請說明:
- 校內獎學金:「成績優秀、特殊成就學生、勵學學生獎學金」、「身心 障礙學生獎補助金」,於教務行政資訊系統申請,再印 出申請表送件新竹中心。
	- 校外獎學金:1那住民獎學金:依原住民族委員會規定,學生需於 「行政院原住民族委員會大專校院獎助學金申請平 台」(網址︰[https://cipgrant.fju.edu.tw](https://cipgrant.fju.edu.tw/))進行網路申 請,再將申請書及應檢附證件送至新竹中心辦理。 ※其相關規定、申請時程與操作手冊說明,請點[選原](https://www2.nou.edu.tw/coach/docdetail.aspx?uid=4504&pid=4430&docid=15269) [住民獎學金參](https://www2.nou.edu.tw/coach/docdetail.aspx?uid=4504&pid=4430&docid=15269)閱。 ②新住民及新住民子女學生培力與獎助學金:依內政

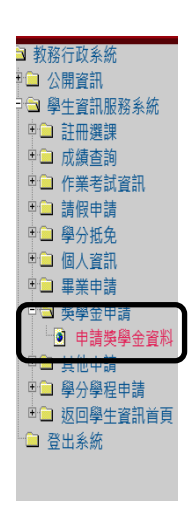

空大圖書館

向热系染面

部移民署公文規定,學生需先下載申請表,填妥後再 將申請書及應檢附證件送至新竹中心辦理。

#### **十八、圖書資源**

- 1.校本部圖書館
	- (1)位 置:新北市蘆洲區中正路 172 號教學大樓
	- (2)開放時間:周一至周五 8:30~17:00(例假日及國定假日閉館)
	- (3)館 藏:圖書、視聽資料、教科書、電子資料庫
	- (4)借閱規則:全修生憑學生證借閱、選修生及校友需辦證後借閱,借閱規則請詳閱 P25。

(5)圖書館相關規則與辦法詳見圖書館網站:<https://portallib.nou.edu.tw/mp.asp?mp=1> 2.館際合作(新竹中心)

- (1)館際合作圖書館:國立陽明交通大學圖書館、國立清華大學圖書館。
- (2)服務對象:本中心教職員及當學期有選課之全修生。
- (3)換證方法:全修生至中心填寫申請表,並檢附學生證、身分證正本、當學期選課 卡及押金 2,000 元,借期 1 個月。

#### **十九、社團**

為凝聚同學情感、豐富生活體驗,中心社團設有苗栗聯合系學會、日文社、電腦資訊 研習社、慧心社、社會服務社、登山社、桌球社、國樂社、康樂聯誼社、簡訊社等 10 個社團,歡迎同學加入。

#### **二十、新生導師班**

1.為輔導新生、增進學習效能,中心為新生編排導師班,特聘面授老師擔任新生導 師,並安排資深學長姐協助導師輔導新生,開學典禮當天會有導生座談會,導師新 生及學長姐齊聚一堂,互相認識並依個人意願加入群組,增加凝聚力,歡迎同學參 加。

★導師專區查詢:空大首頁➔教師➔[導師專區。](https://coach.nou.edu.tw/Teacher/NoList?advertId=2096)

2.中心會另行通知新生之導師,並提供導師班 line 群組 QR Code,同學可於導師班群 組詢問學習相關事宜。

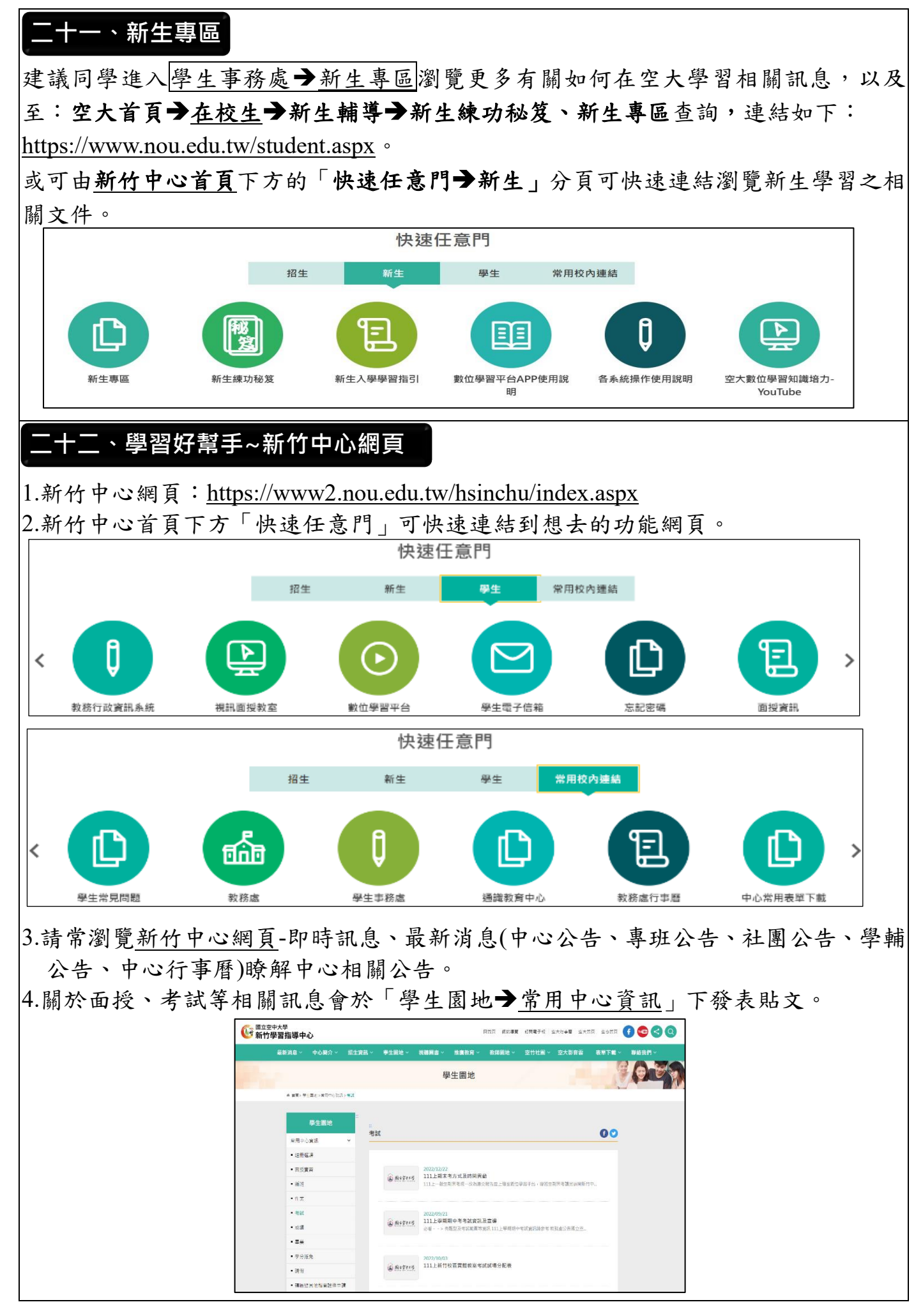

此份學習須知,請務必詳閱並保留存查!

## 重要公告

- 109學年度起新制規定及重要提醒
- 壹、新制規定
- 一、報名全修生入學學歷及應修畢業總學分數如下:
	- (一)以「高中(職)畢業」學歷入學者:畢業總學分修滿**128**學分以 上,成績及格。
		- 1.畢業學系應修學分(含必修科目):75學分以上。
		- 2.通識課程:26學分以上(依通識教育中心規定辦理)。
	- (二)以「專科畢業」學歷入學者(不含本校專科部):畢業總學分修滿 **72**學分以上,成績及格。

1.畢業學系應修學分(含必修科目):50學分以上。

2.通識課程:15學分以上(依通識教育中心規定辦理)。

(三)「大學(含)以上畢業」學歷入學者(不含本校大學部):畢業總 學分修滿**128**學分以上,成績及格。

1.請依本校學分抵免辦法第15條第1款規定,申辦減修事宜。 2.畢業學系應修學分(含必修科目):72學分以上。

- 二、舊生註冊選課前須完成更新學籍系統之聯絡資料後,始可進行選課:
	- (一)為確保學生可收到本校各項通知,請務必確認E-mail、通訊地址、 電話等資料是否須修正。

如欲更新無法自行修正之欄位(例如姓名、報名身分別、學歷等欄 位),請逕洽所屬中心辦理。

- (二)更新資料存檔後,返回註冊選課作業,點選「選課說明」下方之 「按此進入」,即可進行逐科選課。
- 三、面授方式自選制:
	- (一)請逐科選擇面授方式(「實體面授」或「視訊面授」班別)。
	- (二)各中心選擇實體面授人數未達 **10** 人,或選擇視訊面授上、下午班之 科目人數未達 **30** 人者,將逕予編入視訊面授夜間班**(**週一至週五晚 上 **19:00-19:50**、**20:00-20:50** 每次面授二節課**)**;如選讀科目因無法 開設實體面授而須編為視訊面授班時,學生得於開播日 **2** 週前逕洽 所屬中心辦理改選。

#### 四、平時成績分為三部分:

自**109**學年度起,學生平時成績**(30%)**分別為:

- (一)第一次平時成績**(10%)**。
- (二)第二次平時成績**(10%)**。
- (三)第三次平時成績**(10%)**。

第一、二次平時成績依本校學生成績考查辦法第3條規定,可採行作業、個 案研究、問題解答、讀書心得、小組討論報告、參訪報告、紙筆測驗、線 上測驗等一至多種評量方式。第三次平時成績之評定,由各班面授教師依 本校學生成績考查辦法第4條第2至第4點規定辦理,包含學習參與、數位學 習歷程及與課程相關之各種校內外成就表現。

- 五、學分抵免:**109**學年度**(**含**)**以後入學本校之學生
	- (一)學分抵免,請查閱本校教務處網頁-法令規章-教務法規抵免相關- 「國立空中大學學分抵免辦法」。

[https://studadm.nou.edu.tw/FileManage/select\\_rules](https://studadm.nou.edu.tw/FileManage/select_rules)

(二)學分採認與減修,請查閱本校教務處網頁「學分抵免」專區相關公 告訊息。

<https://studadm.nou.edu.tw/FileManage/download?categoryId=14>

## 新竹中心 **112** 下學期行事曆

113 年 01 月 05 日 修訂

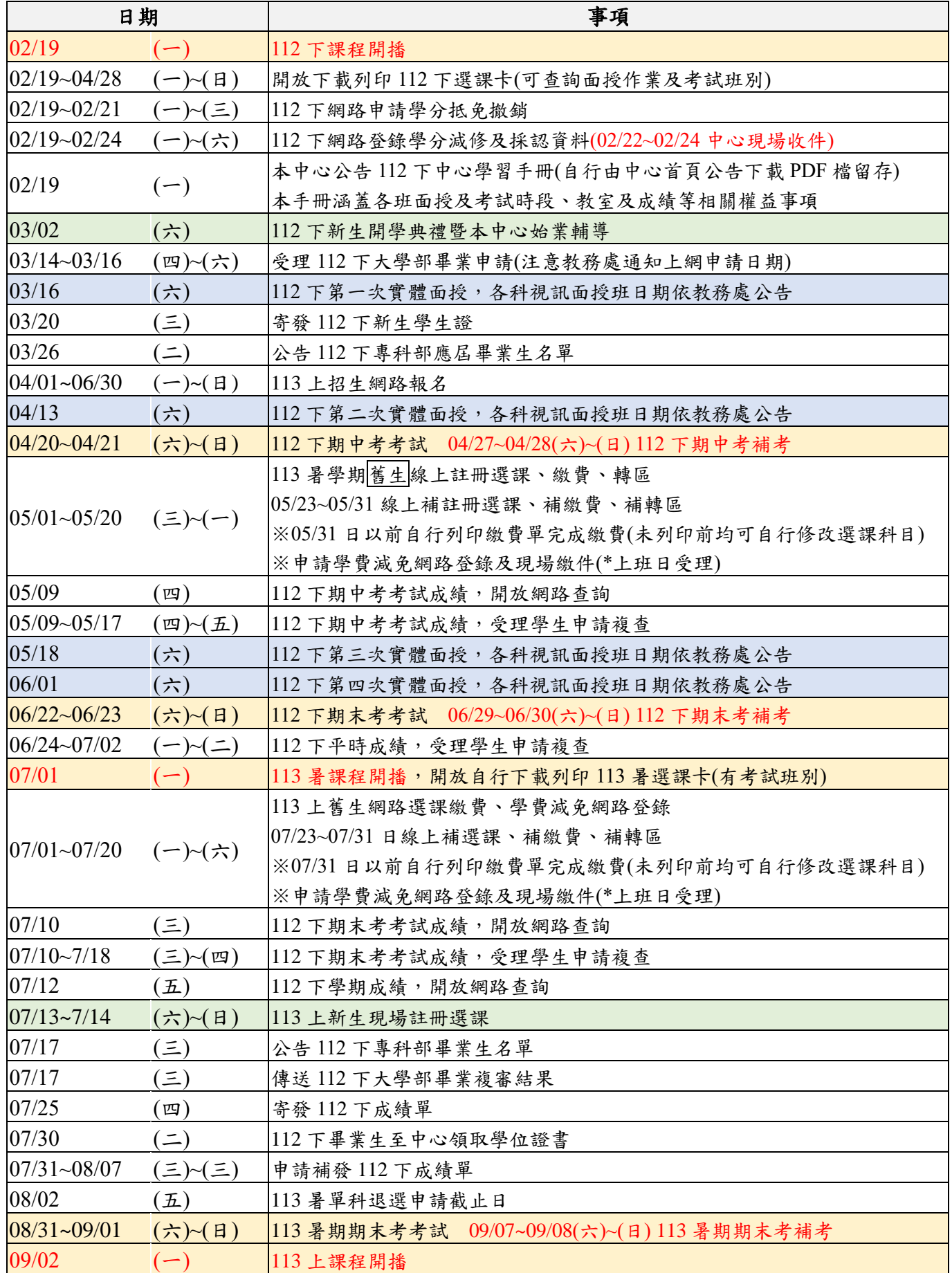

★本表未盡事宜請另行參閱【[教務處行事曆](https://studadm.nou.edu.tw/FileUploads/File/2146/11001.pdf)】

★面授及考試日期或方式若有異動,請注意本中心及教務處網頁最新公告

## 空大及專科部<非專班生>當學期選讀各科目

## 班別屬性說明

### 班別屬性

新竹校區選課人數未達 10 人之科目及苗栗校區所有科目均為視訊面 授班。

步驟一:學期開播後至[教務行政資訊系統](https://noustud.nou.edu.tw/)➔註冊選課➔選課卡列印查詢班別,

#### 了解自己的班別屬性及上課方式。

步驟二:從[空大首頁](http://www.nou.edu.tw/)➔在校生➔[我的教室](https://www.nou.edu.tw/student.aspx)進入視訊面授教室、數位學習平台學習。

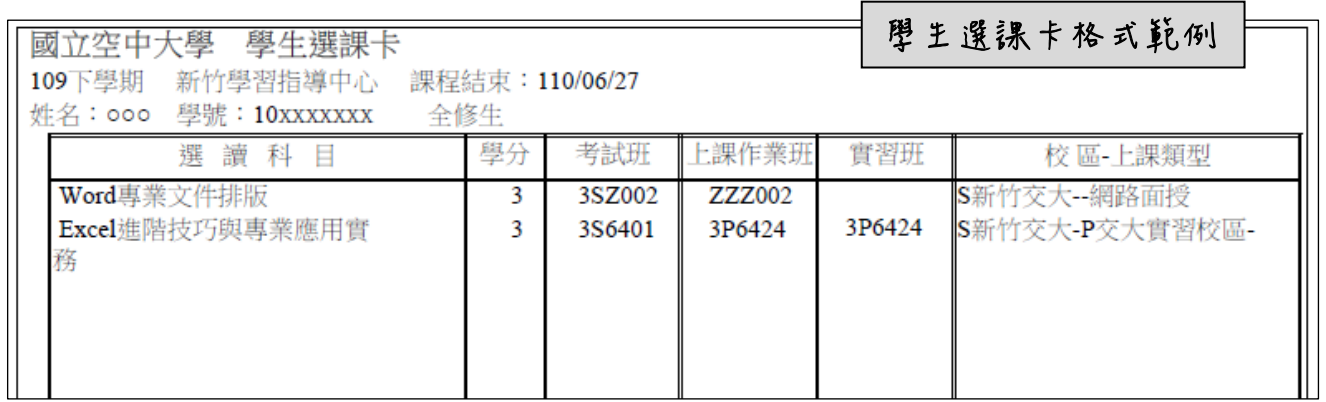

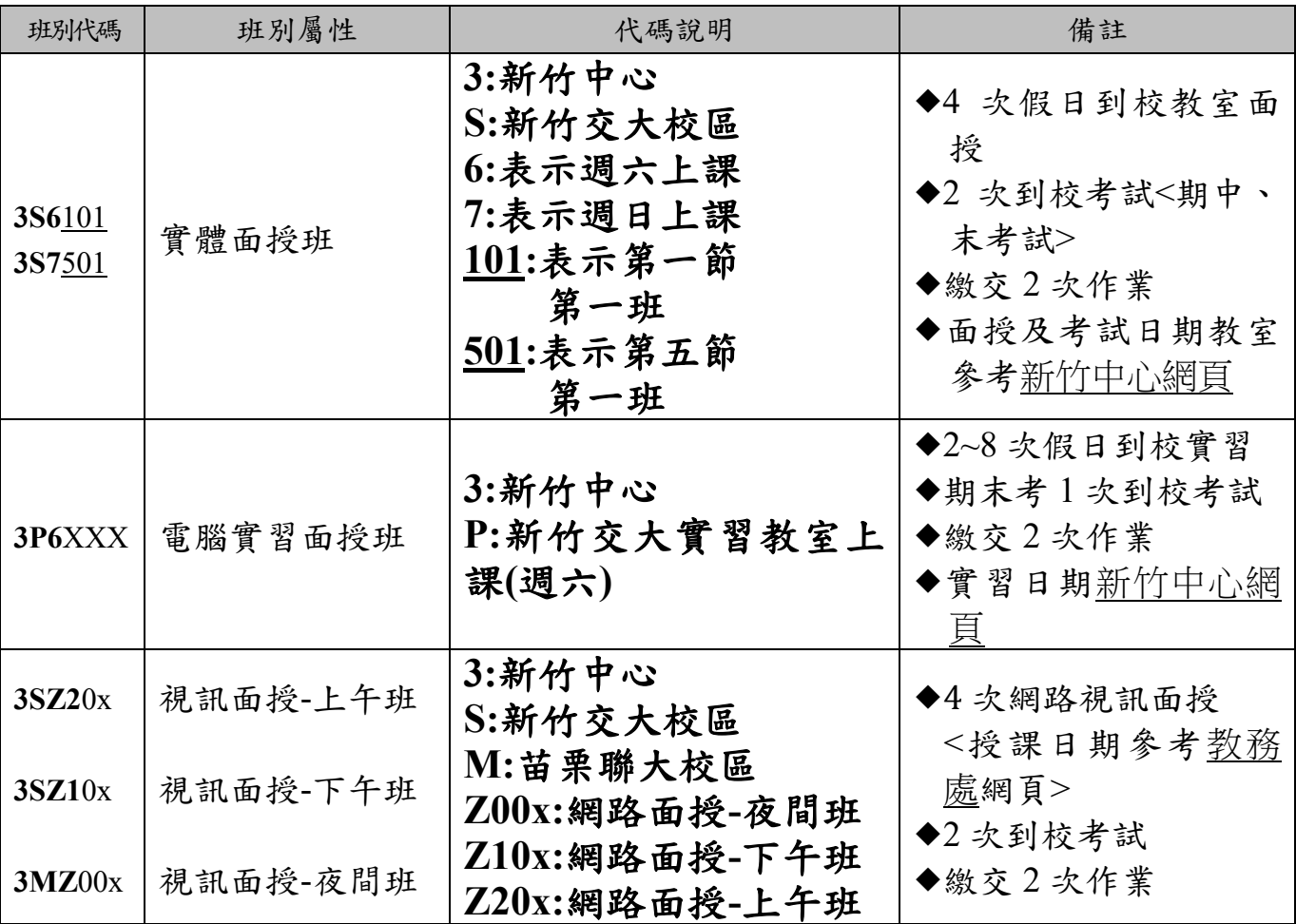

新 竹 中 心 **1 1 2** 下 學 期 教 室 面 授 上 課 時 間 暨 教 室 分 配 表 \*\*所屬班別代碼:**113** 年 **02** 月 **19** 日起[至教務行政資訊系統列](https://noustud.nou.edu.tw/)印選課卡查詢

週六【新竹國立陽明交通大學綜合一館】

| 實體面授<br>期:<br>日 |   |        |                | 本學期一般生無實體面授    |                |                |                |                |                |                |                | ※考試日期及教室請<br>参閲考試教室分配表 |        |        |
|-----------------|---|--------|----------------|----------------|----------------|----------------|----------------|----------------|----------------|----------------|----------------|------------------------|--------|--------|
| 課               | 時 | 間      | 08:00<br>08:50 | 08:55<br>09:45 | 10:00<br>10:50 | 10:55<br>11:45 | 12:40<br>13:30 | 13:35<br>14:25 | 14:40<br>15:30 | 15:35<br>16:25 | 16:40<br>17:30 | 17:35<br>18:25         | 面授     | 任<br>教 |
| 節               | 次 |        |                |                |                |                |                |                |                |                |                |                        | 師<br>教 | 班      |
| 科               | 目 | 班<br>數 | 班別             | 教室             | 班別             | 教室             | 班別             | 教室             | 班別             | 教室             | 班別             | 教室                     |        | 數      |

## 本學期一般生無實體面授班

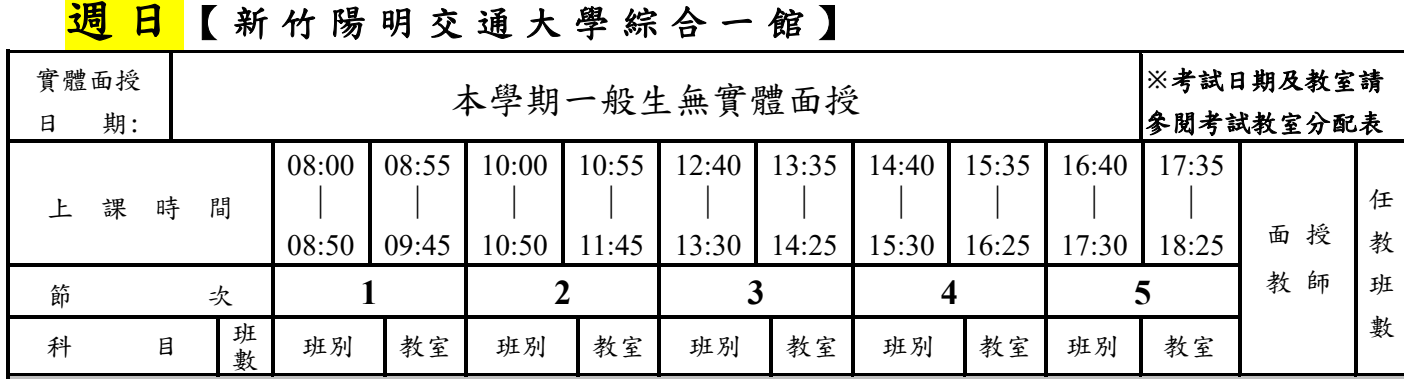

## 本學期一般生無實體面授班

**※**期 中 末 考 試 日 期及 教 室 請 參 閱中 心另 行 公 佈 之 考試 教室 分 配 表 。 **※**面 授 教 師 如 有 異動 , 以 第 一 次面 授中 心 公 佈 為 準。 **※**空大空專混合編班。

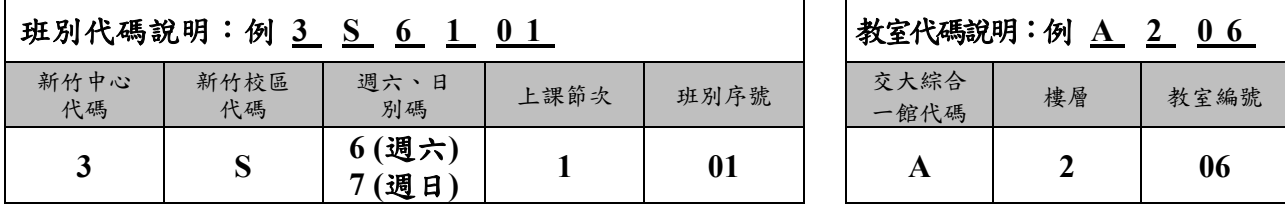

**※**視 訊 面 授 編 班 代號 說 明

視訊面授夜間班**(@0@0**、編班後班級代號一二碼為中心**+**校區、三四碼為 **Z0**→例 **3SZ001)** 視訊面授上午班**(@0@2**、編班後班級代號一二碼為中心**+**校區、三四碼為 **Z2**→例 **3SZ201)** 視訊面授下午班**(@0@1**、編班後班級代號一二碼為中心**+**校區、三四碼為 **Z1**→例 **3SZ101)**

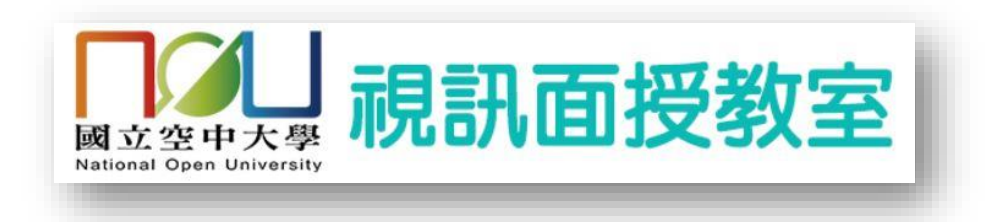

#### **112** 下學期視訊面授教學注意事項

1.112 學年度下學期視訊面授教學科目時間表及面授教師請至教務處網頁查

詢。<https://studadm.nou.edu.tw/>

2.面授時段:上午班時段 9:00~10:50

下午班時段 14:00~15:50

夜間班時段 19:00~20:50

3.由空大首頁點選在校生→視訊面授 <http://vc.nou.edu.tw/>進入上課,編班代碼

新竹校區為 3**S**Z00,苗栗校區為 3**M**Z00。

#### **4.**已編實體面授學生不必參加視訊面授

5.如無法參加面授,請至教務行政資訊系統(學生)請假

操作方式/網址:[學生面授請假線上作業流程公告](https://reurl.cc/MAY26X) / <https://reurl.cc/MAY26X>

6.觀看錄影檔說明:視訊面授日後約 3 至 5 天可觀看錄影檔

<https://vc.nou.edu.tw/doc/vcr.html>

7.有關視訊面授問題、網路、資訊系統相關問題可撥打附錄三諮詢分機表。

8.視訊面授相關說明:<https://vc.nou.edu.tw/des1.html>

9.視訊面授測試時間及網址:<https://vc.nou.edu.tw/test.html>

- 學生可事先準備耳機麥克風等設備(不強制要求具備網路攝影機),方可與老 師進行線上影音互動。
- 測試當下如有問題需要協助,請以電話與教務處值班人員聯絡,以解決您連 線及操作上的相關問題

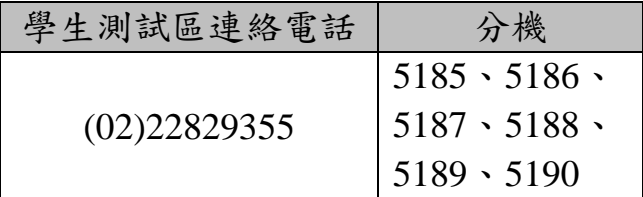

#### **112** 學年度下學期期中**/**末考試時間表

113.01.24 製

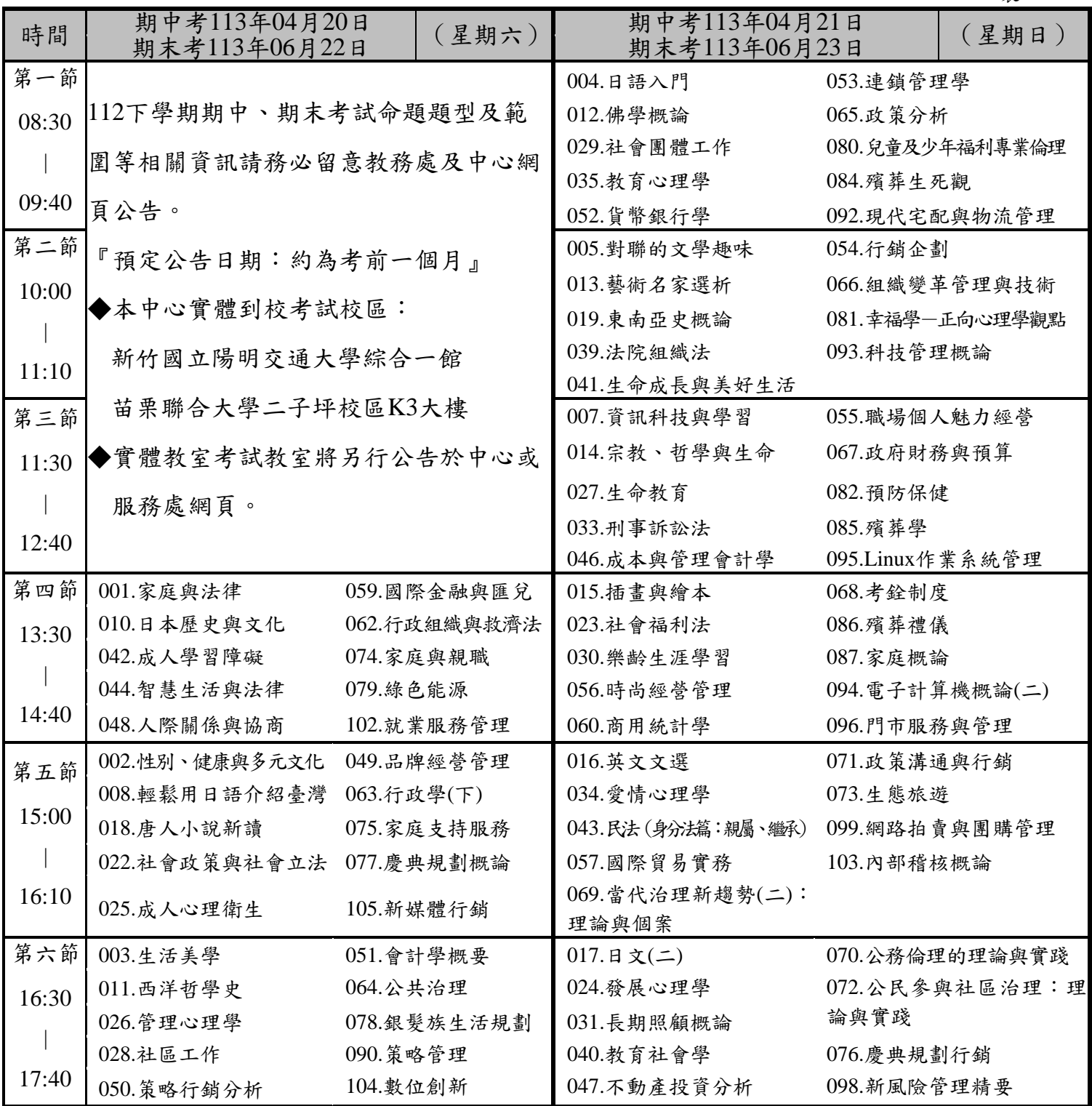

備註:

一、無法參加正考同學,應依規定完成請假手續,始得參加補考。已申請補考之同學,不得再任意參加正 考,違規者均以正考成績計算。

- 二、「數位攝影與影像處理」期中(末)考和期中(末)補考採隨班評量。
- 三、「空大數位學習環境的操作與應用」、「文學相對論」、「從閱讀學文化」、「你就是媒體」、「社會統計」、「社 會工作實務」、「法學德文(一)」、「法學德文(二)」、「教學方法實務演練」、「全球化的經濟觀點與反 思」、「公文 365:寫作技巧與處理實務」、「諮詢實務與運用」、「旅遊糾紛與緊急事件處理、「失智症照 護」、「現代軟體工程的創新發展與實務應用」、「生活化的資料科學」及「Python 與程式設計的運算思 維」等課程由面授老師全權負責,不安排全校期中、末考統一集中考試。

#### 請連結: <https://www2.nou.edu.tw/hsinchu/index.aspx>

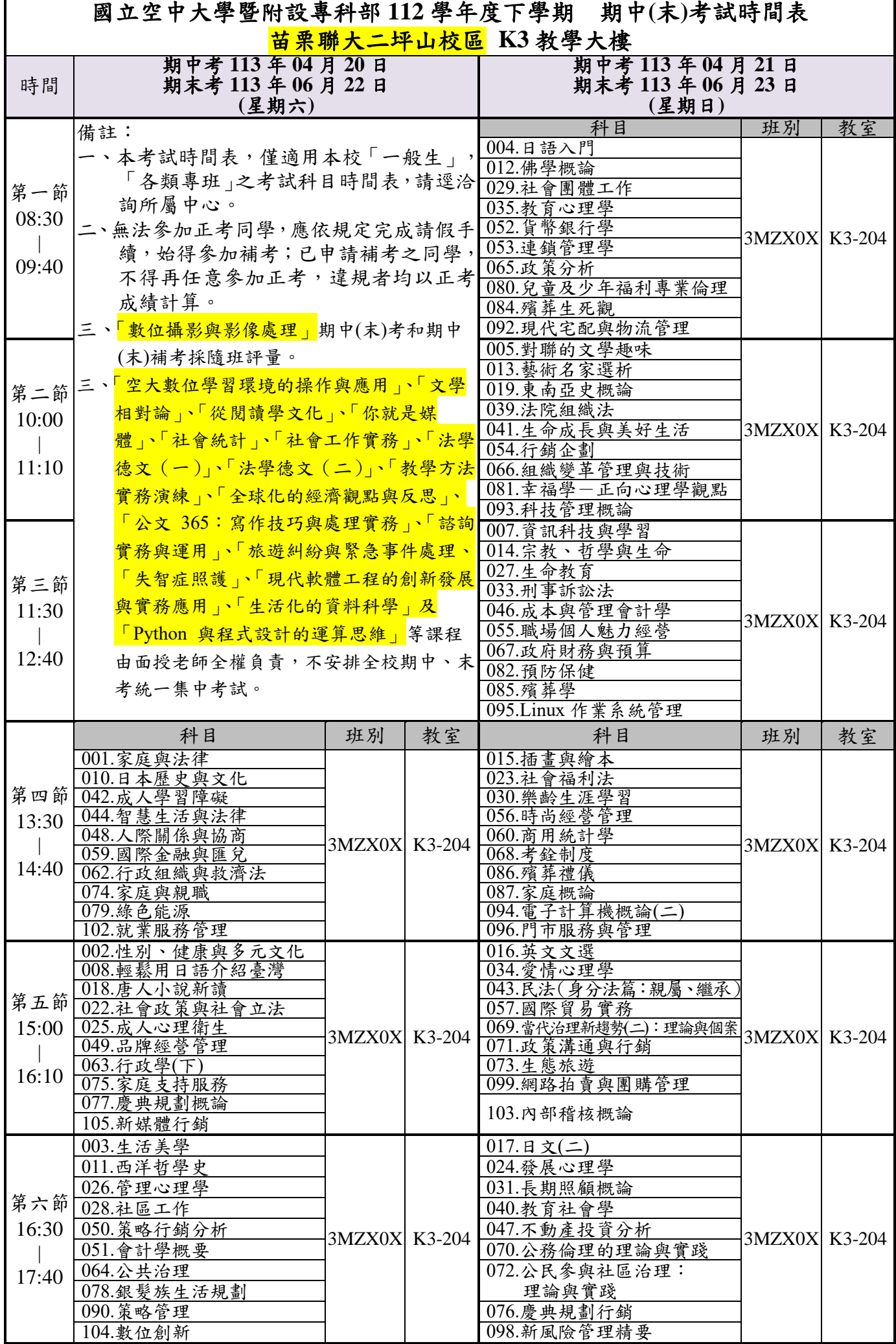

## 補救教學公告:期中二次考

- 一、實施對象:期中考成績 30 分以上未達 60 分者。
- 二、實施方式:
- (1)期中考成績公告後(113 年 05 月 09 日起開放網路查詢),向視訊 (面授)教師登記申請採行補救教學及給予二次考查。

※期中考成績查詢:登[入教務行政資訊系統→](https://noustud.nou.edu.tw/)成績查詢→查詢當學期成績

(2)下載補救作業書寫

※期中二次考察題目查詢:登[入教務行政資訊系統→](https://noustud.nou.edu.tw/)作業資訊→查詢平時 作業→二次考查下載書寫。

- (3)繳交期限及方式:依視訊(面授)老師規定期限及方式,繳交二次 考查作業給老師評閱。
- (4)成績計算

補救成績最高分為六十分,成績未達六十分者,該科成績就補 救成績或原期中考成績擇優登錄。

- (5)補救教學成績公布:113 年 6 月底。
- (6)學期成績公布:本學期為 113 年 07 月 12 日之後。

三、補救教學考查流程

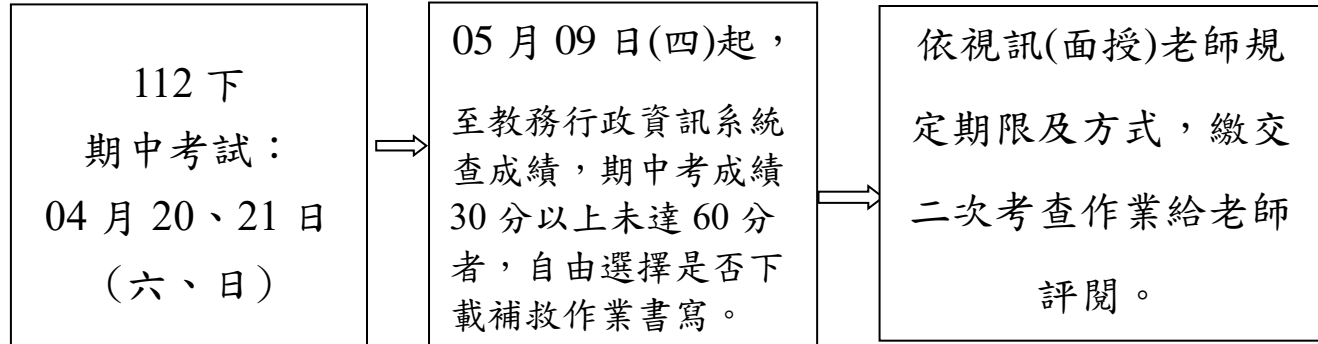

### 112 下申請畢業相關事宜

- 一、空大 112 學年度下學期大學部畢業申請日期為 113 年 03 月 14 至 16 日, 請同學於期限內至學習指導中心辦理申請,繳送畢業申請表。
- 二、空大學生於 3 月初接獲教務處通知(簡訊或 email)即可上網至
	- **<**[教務行政資訊系統](https://noustud.nou.edu.tw/)**(**學生**)>**點選**<**畢業申請**>**→點「登錄畢業申請資料」填 寫完畢→列印簽名→送交中心。
	- 若未收到教務處通知但同學若核算符合資格者亦可申請;請自行至本校 教務處「表單下載」畢業申請表送至中心。
- 三、專科部學生如含本學期學分修達80學分,由學校主動審核是否符合畢業 資格,同學毋須提出畢業申請,同學可於修課期間參考本校教務處網頁→ [註冊選課→](https://studadm.nou.edu.tw/FileManage/download?categoryId=12)專科部課程一覽表。
- 四、空大 102 學年度以前入學與 102 學年度以後入學者畢業通識(共同)課程必 修學分數規定不同,請參閱教務處網頁<[畢業專區](https://studadm.nou.edu.tw/FileManage/download?categoryId=15)>;102 學年以前入學的 參[閱共同課程表,](https://studadm.nou.edu.tw/FileUploads/File/1227/1102_4.pdf)102 學年以後入學的參[考通識課程總表,](https://studadm.nou.edu.tw/FileUploads/File/1228/1102_5.pdf)或參考本校通 識中心網頁。
- 五、空大與專科部同時修習的同學,或是本校專科部畢業生,學分歸併,務必 於畢業申請前之公告抵免期間(02 月 19 日至 02 月 24 日)辦理完成「採 認」申請,才能計入空大(空專)畢業學分。
- 六、同學若因工作、參加考試等需求,可於畢業申請時同時申請「應屆臨時畢 業證明」,需準備 1.二吋相片一張 2.貼足掛號郵資回郵信封一枚 3.工本費 30 元,約七個工作天。

空大畢業生上網登錄畢業申請時(★事關權益,請務必詳閱 本校教務處網[頁畢業專區\)【畢業申請通知】【畢業申請表登](https://studadm.nou.edu.tw/FileManage/download?categoryId=15) [錄說明】、【採計他學系開設科目一覽表】](https://studadm.nou.edu.tw/FileManage/download?categoryId=15)

網頁連結:**<http://studadm.nou.edu.tw/FileManage/download?categoryId=15>**

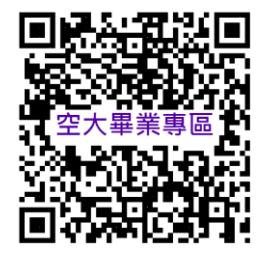

#### 國立空中大學全修生畢業相關規定

- 一、本校採學分制,大學部全修生應修畢全部必修學分(含通識課程及學系必 修科目)及畢業主修學系規定學分數,請依本校教務[處「畢業專區」相](https://studadm.nou.edu.tw/FileManage/download?categoryId=15)關 公告,向所屬學習指導中心提出書面申請,經本校審核合格後,發給學位 證書,並依學位授予法授予學士學位。
- 二、自 **109** 學年度起入學者,加計當學期修讀(或採認)之學分總數,符合以 下規定者,即可申請畢業。
	- (一)以「高中**(**職**)**畢業」學歷入學:

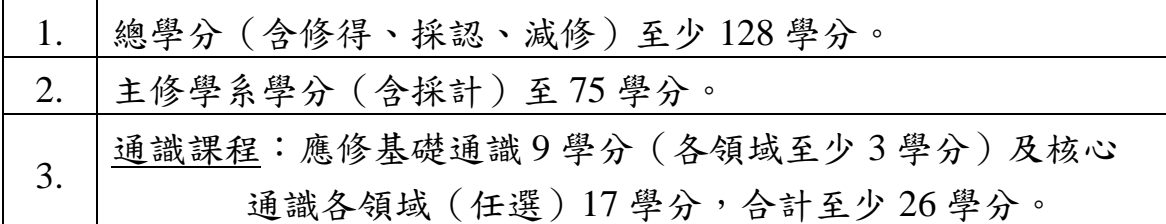

(二)以「專科畢業」學歷入學:(本校附設專科部除外)

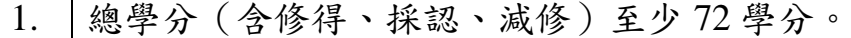

- 2. 主修學系學分至少 50 學分。
- 3. |[通識課程:](https://www2.nou.edu.tw/nouod/docdetail.aspx?uid=5051&pid=5003&docid=16701)應修核心通識各領域(任選)至少 15 學分。
- (三)以「大學**(**含**)**以上畢業」學歷入學:(本校大學部除外)

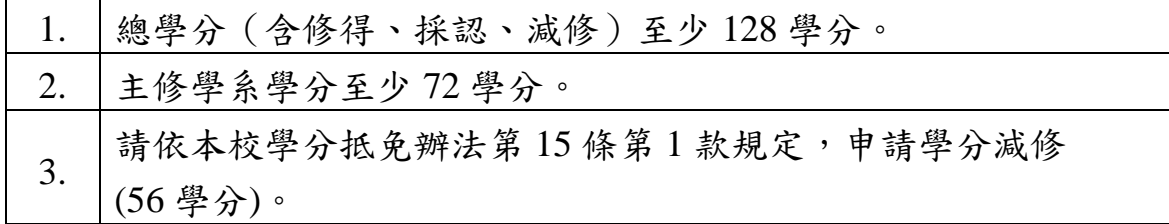

- 三、第二點各款修讀暑期課程之科目,其所獲學分於核計本校畢業學分時,最 高採計 30 學分;超出 30 學分之科目學分數者,不得計入畢業總學分 128 學分及其所屬學系學分內。
- 四、學分減修及採認,每學期辦理 1 次,請於當學期公告期間向所屬學習指導 中心提出申請。凡於 **109** 學年度上學期(含)後,辦理學分抵免之在校修 業學分數,不得少於畢業應修學分數二分之一。
- 五、其他學歷入學學分採認與減修,請查閱本校教務處網頁「學分抵免」專區 相關公告訊息 <https://reurl.cc/7R0eEN>。
- 六、畢業申請各學系採計他學系(含通識及共同課程)開設科目一覽表,請詳見 <https://reurl.cc/73VzR5>,各學系採計他學系最高上限規定如下:

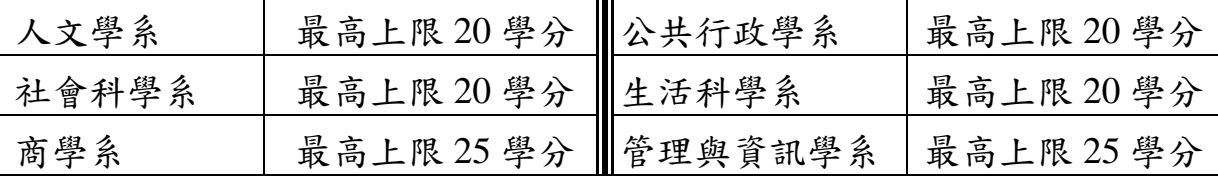

國立空中大學附設專科部學生畢業相關規定

一、專科部專科生應修畢全部必修學分(含校共同課程及科專業課程),並修 滿 80 學分以上(如下表), 成績及格,由本校發給學位證書並依學位授予法 授予副學士學位。

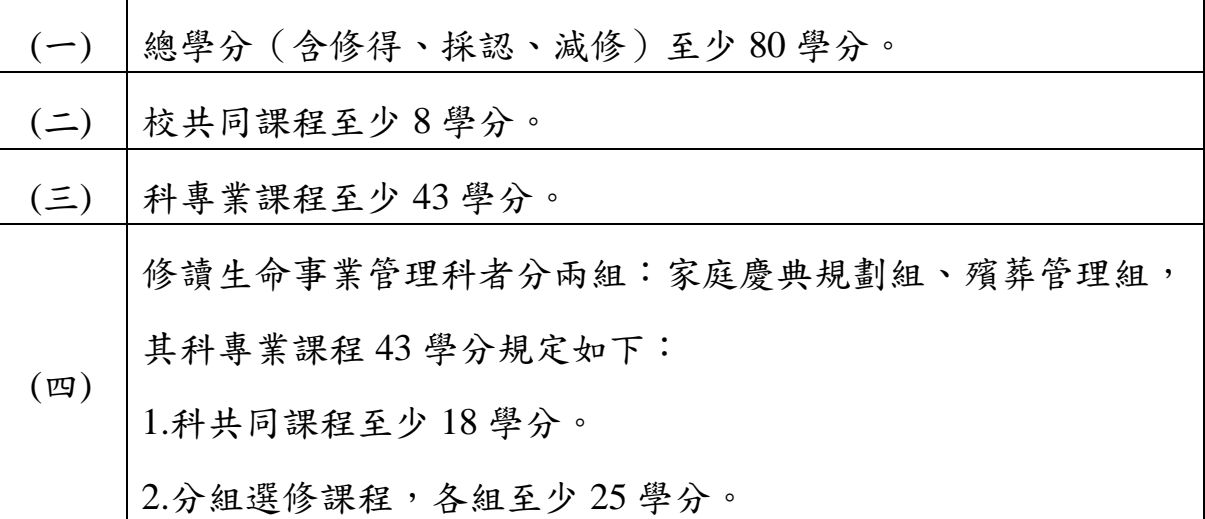

- 二、修讀暑期課程之科目,其所獲學分於核計本校畢業學分時,最高採計 30 學分;超出 30 學分之科目學分數者,不得計入畢業總學分 80 學分及其所 屬科別學分內。
- 三、學分減修及採認,每學期辦理1次,請於當學期公告期間向所屬學習指導 中心提出申請。凡於109學年度上學期(含)後,辦理學分抵免之在校修 業學分數,不得少於畢業應修學分數二分之一(應至少修讀 **40** 學分)。
- 四、以其他學歷入學之學分抵免,請查閱本校教務處網頁「學生抵免」專區相 關公告訊息 <https://reurl.cc/7R0eEN>。

## 國立空中大學通識課程總表(112 年 10 月版)

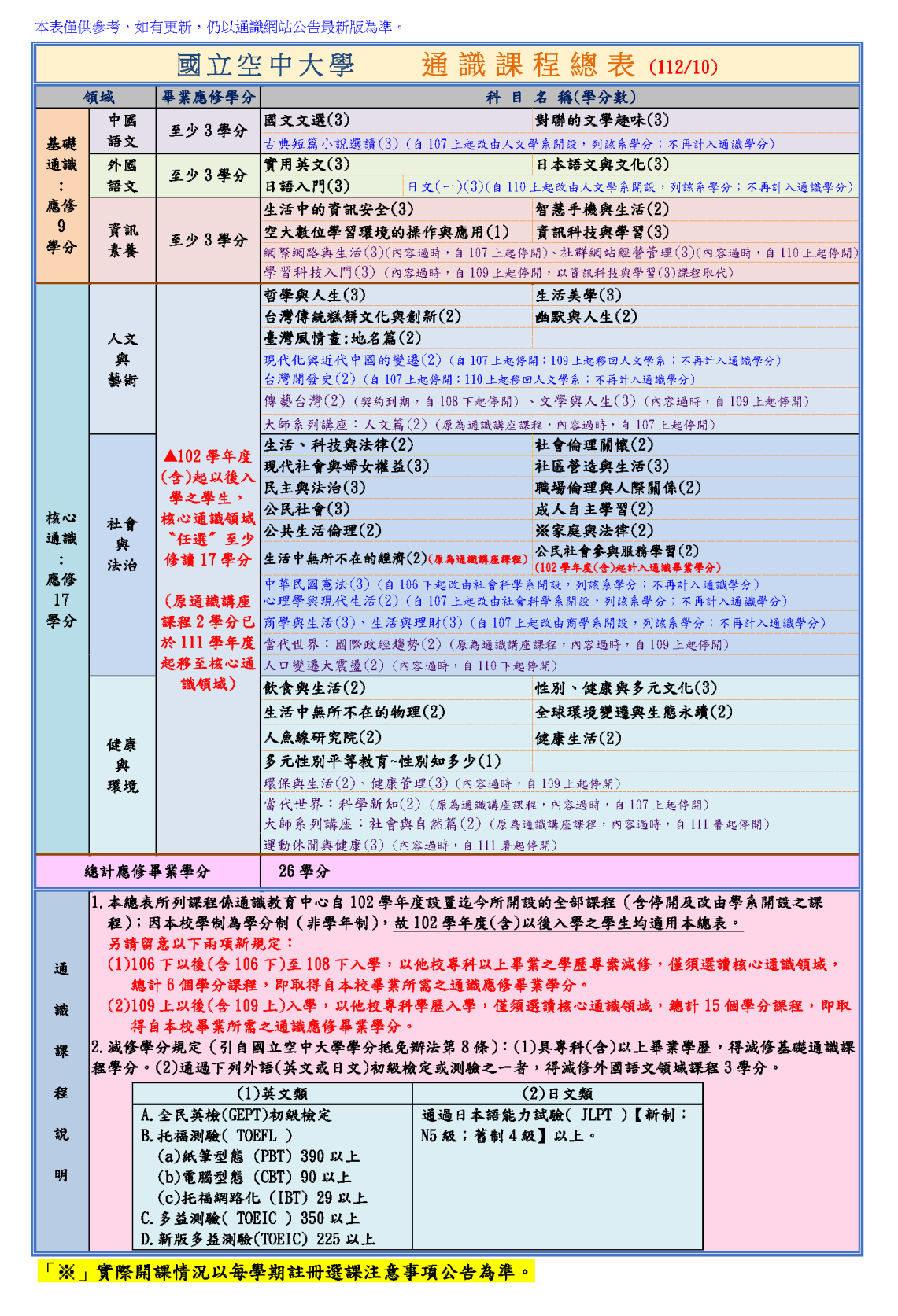

說明:

- 一、102 學年度(含)以後入學之學生均適用本總表。
- 二、空大 102 學年度以前入學與 102 學年度以後入學者畢業通識(共同)課程必修學分數規定 不同,請參閱教務處網頁<畢業專區>;102學年以前入學的參閱共同課程表,102學年 以後入學的參考通識課程總表,或參考本校通識中心網頁。
- 三、通識課程總表最新版,可至通識教育中網頁→課程資訊[→「新制課程總表和課程地圖」下](https://www2.nou.edu.tw/nouod/doclist.aspx?uid=5051&pid=5003)載。

## 圖書館等你來挖寶~圖書資源

## ☆圖書館位置/開放時間

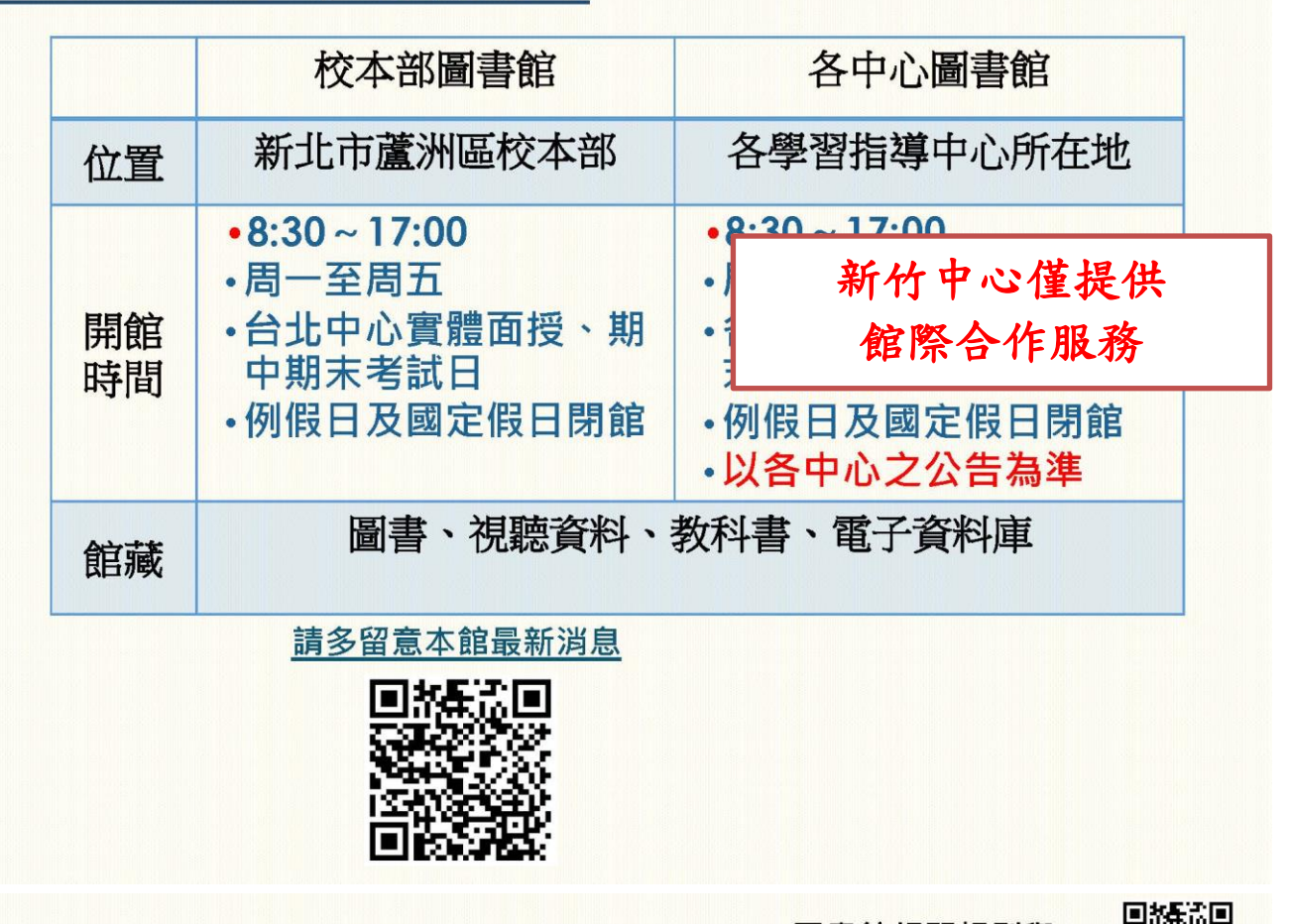

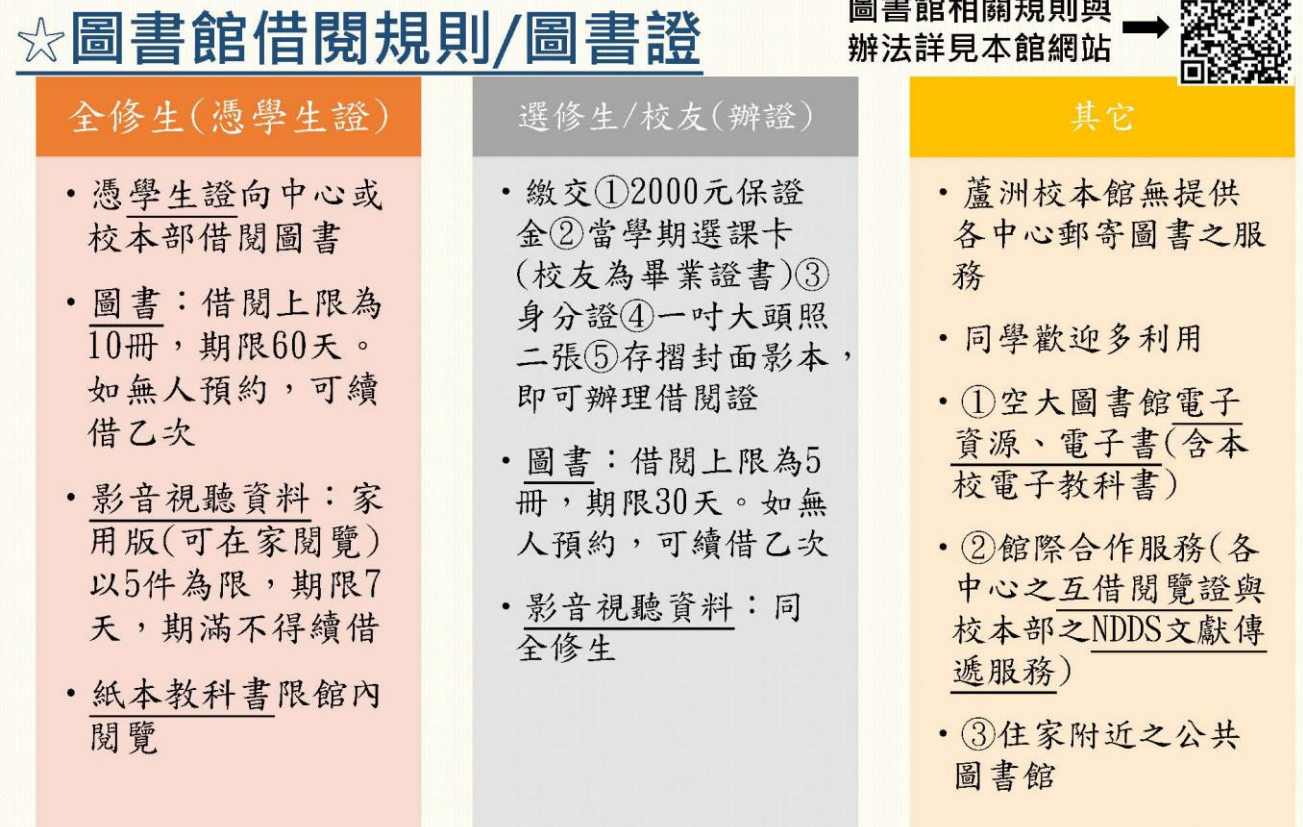

\*全修生可至中心檢附學生證、身分證正本、當學期選課卡及押金2000元, 填寫申請表,即可向中心申請附近館合圖書館的借書證,借期1個月。

## ☆圖書館精選電子資料庫

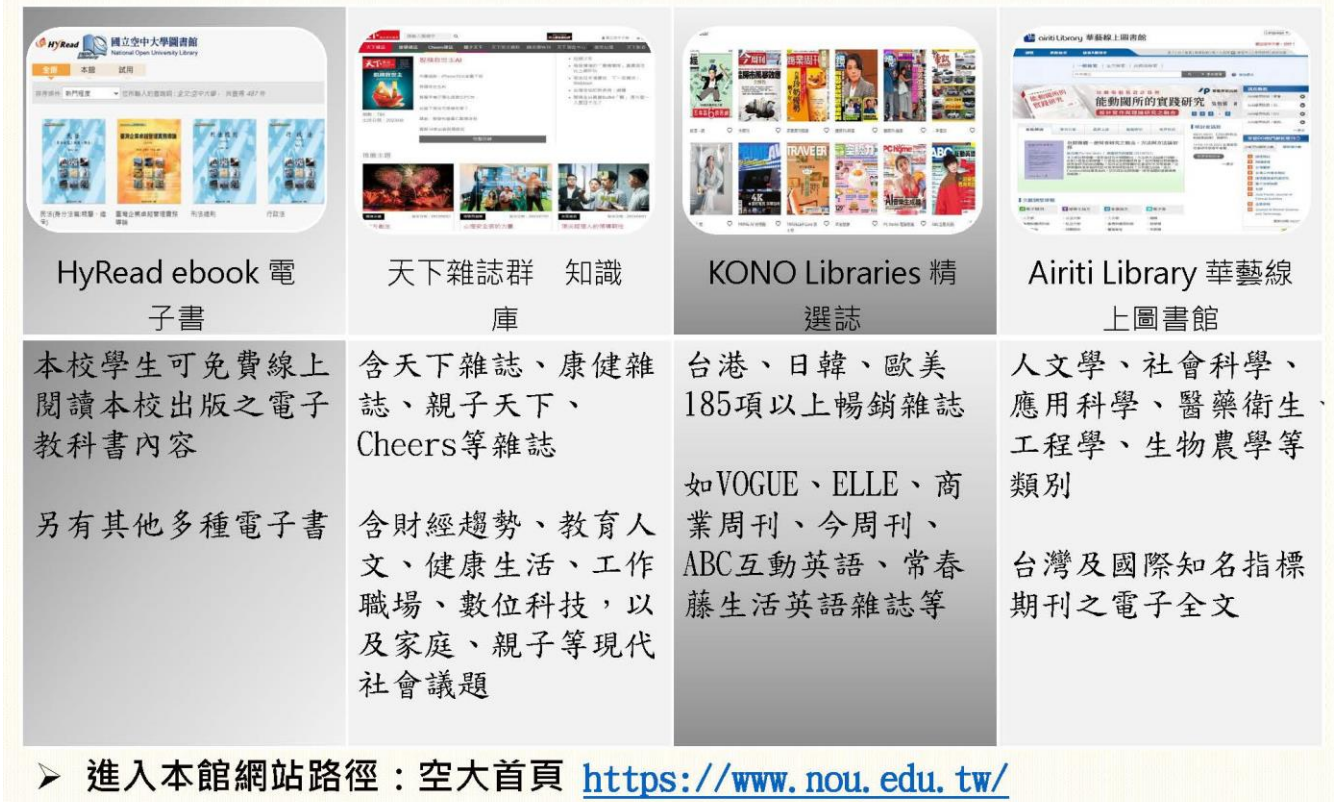

→「學術暨行政單位」→「行政單位」→「圖書館」

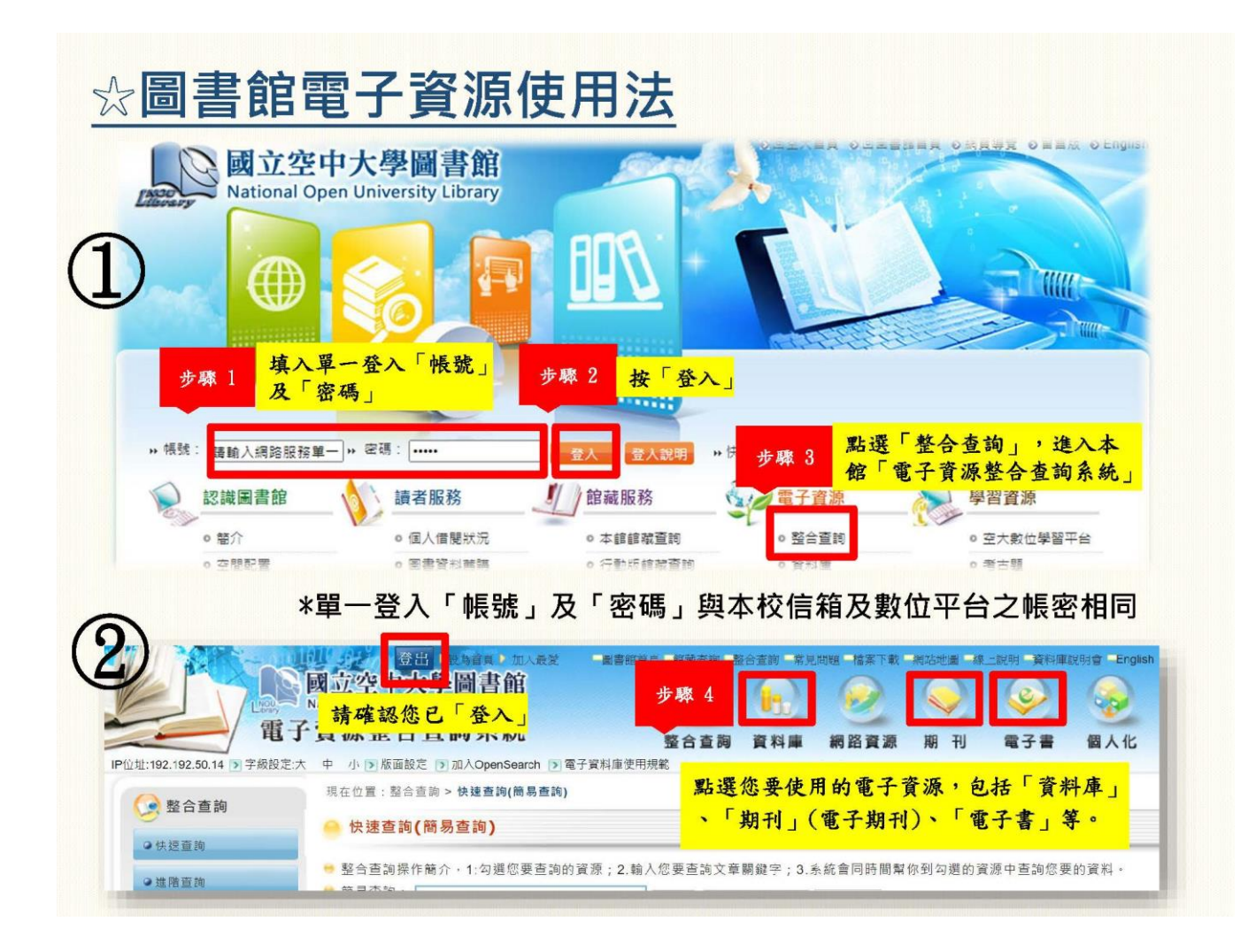

#### 新竹中心**/**苗栗校區學生汽機車停車注意事項

#### 壹、 新竹陽明交通大學校區

- 一、<mark>汽車</mark>可直接進入校園,校園使用車牌辨識不需領取停車票卡。汽車進入校 園後,可依陽明交通大學之【計時停車】或【計次停車】兩者擇一有利方 式繳費,如下說明:
	- 1.【計時停車】停車 30 分鐘之內免收費(僅限同大門進出),超過 30 分鐘以 1小時30元計算,滿一小時之後,每30分鐘以15元計,於車輛駛離校 園前至陽明交通大學校園自動繳費機繳費或至校門口管理室繳費。
	- 2.【計次停車】計次停車僅適用於學生參加面授、考試及中心辦理相關活 動等情形,計次停車於單日內不限時數(不可重複進出),以停車次數計 算,每次停車 50 元;本校學生請向中心行政辦公室出示學生證明後方可 購買,每次僅限購買1張, 並請在購買之停車券空白處自行填寫車號, 於車輛駛離校園時將停車券交還校門口管理室。
- 二、機車請停放在陽明交通大學大學路之北大門 C 車棚或新安路之南大門 H 車 棚,如下說明:
	- $1.C$ 車棚至綜合一館,步行約 20分鐘,路線:陽明交通大學北大門→浩然 圖書資訊中心→綜合一館。
	- $2.H$  車棚至綜合一館,步行約 5 分鐘,路線: 陽明交通大學南大門→Y字路 口(正對棒球場)右轉→綜合一館(漢堡王、全家便利店正對面)。
	- 3.本中心所在之陽明交通大學綜合一館距離 H 車棚較近,建議將機車停放 於 H 車棚。
- 三、相關資訊請至新竹中心網頁→中心簡介→交通資訊→交通方式及停車資 訊,連結如下:

[https://www2.nou.edu.tw/hsinchu/docDetail.aspx?uid=1235&pid=1235&docid=](https://www2.nou.edu.tw/hsinchu/docDetail.aspx?uid=1235&pid=1235&docid=17736&check=0) [17736&check=0](https://www2.nou.edu.tw/hsinchu/docDetail.aspx?uid=1235&pid=1235&docid=17736&check=0)

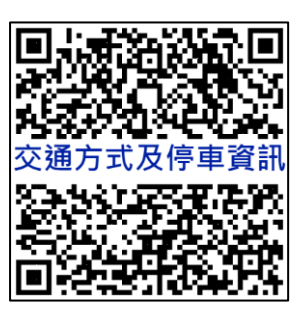

貳、苗栗聯大二坪山校區

學生汽車進入聯合大學校園停車 30 分鐘內免收費,逾 30 分鐘至 4 小時(含) 者,50元;逾4小時者,100元;隔日離開者,按停放日數每日以300元 計算。

## 學生事務相關

## 學生諮商登記公告

本校全修生及選修生如有『心理與情緒』等困擾而需要輔導時,可依說明預約諮商: 說明:

一、本校當學期在學學生如有心理與情緒等困擾而需要輔導時,得向所屬學習

指導中心登記,俾便由該中心安排諮商教師晤談時間及地點。

二、本學期可申請諮商時間:113/02/19~113/06/14。

三、本學期諮商教師:

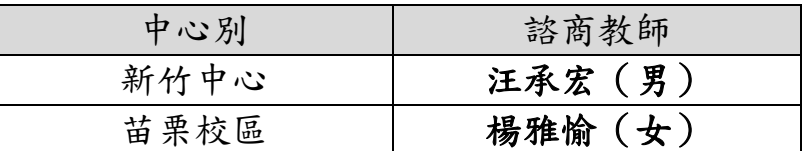

四、申請諮商方式:(請於預訂諮商日前五天預約)

1.請填妥『諮商登記表』傳真預約 FAX:(03)5717244

2.電話預約:(03)5720930 轉 1315 黃承辦

請告知個人學號、通訊資料、欲諮商日期、時間。

五、確認諮商時間:中心依照學生申請諮商時間與教師確認後另行通知。

六、諮商地點:

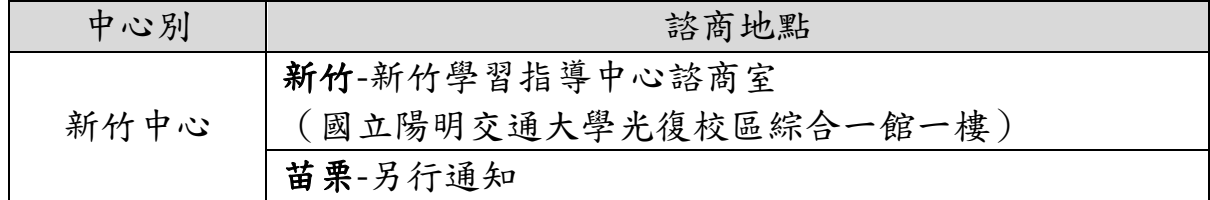

七、諮商登記表由中心網頁[「常用表格」](https://www2.nou.edu.tw/hsinchu/doclist.aspx?uid=1300&pid=1229)自行下載。

#### 國立空中大學新竹學習指導中心

#### 學生請求諮商登記

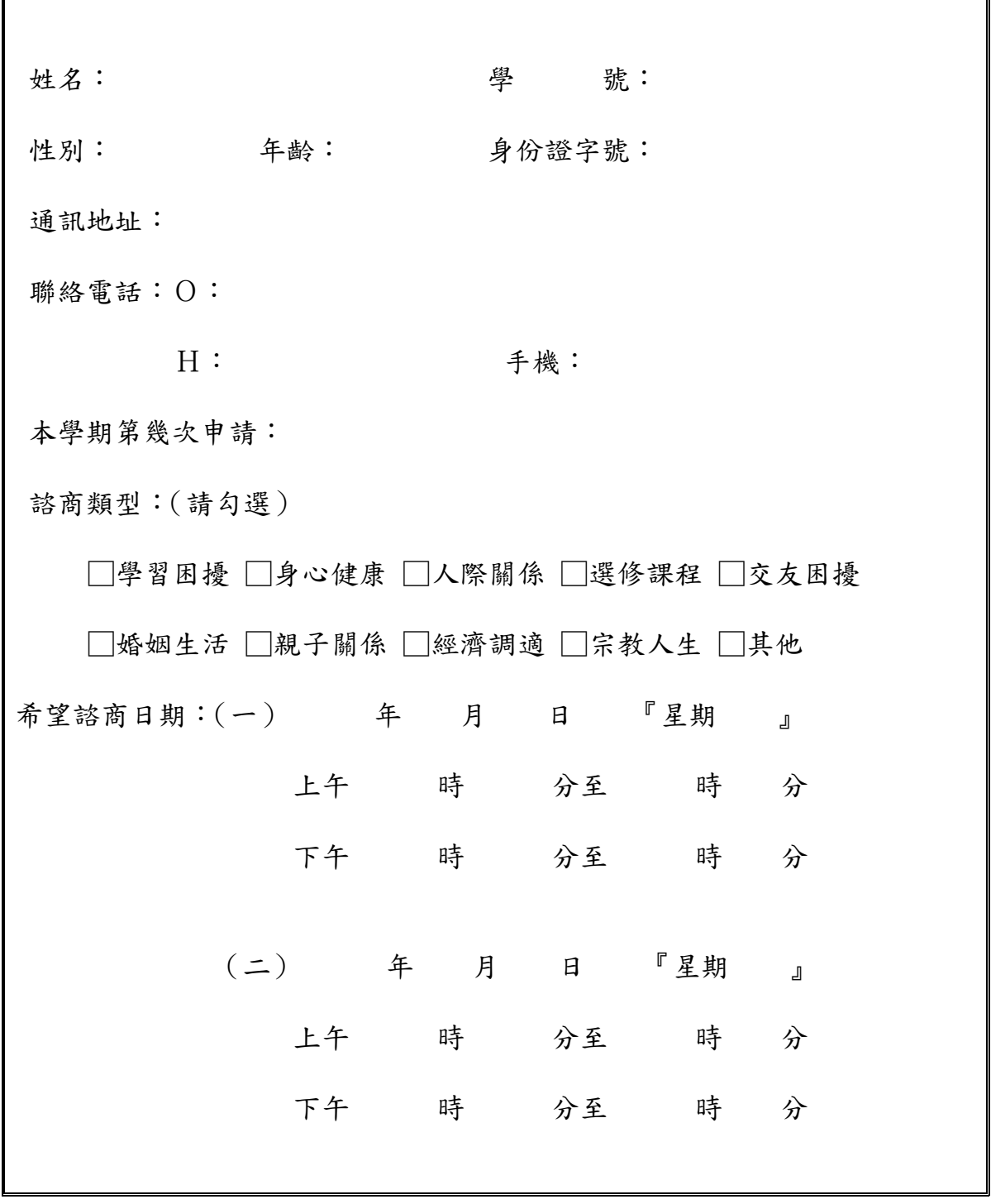

說明:

- 一、填妥本表後請傳真 03-5717244 黃承辦收,由中心安排諮商老師晤談。確認後以 電話告知。
- 二、諮商地點:新竹-新竹中心諮商室。(陽明交通大學綜合一館一樓) 苗栗-另行通知。

## **112** 學年度新竹中心學生社團正副負責人聯絡資料

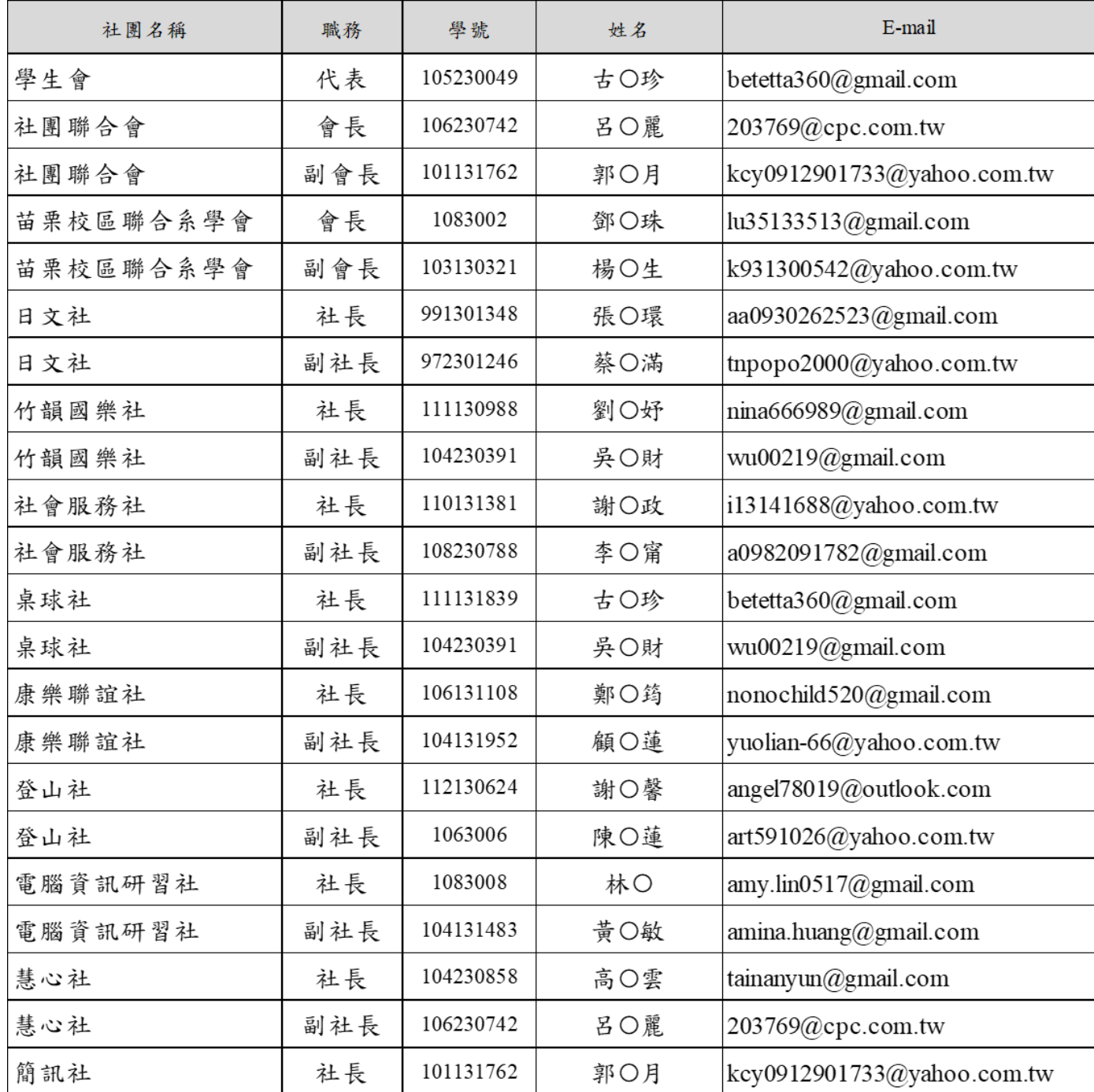

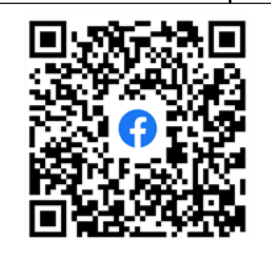

「跨社團聯誼新園地」FB粉絲頁 https://reurl.cc/3xV8ZL

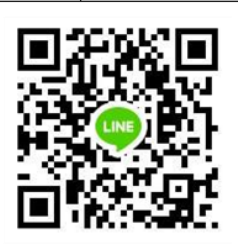

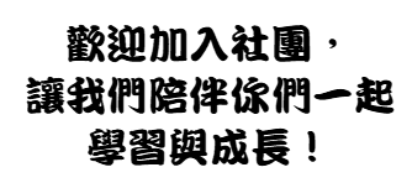

「跨社團聯誼園地Line群組」 https://reurl.cc/N0e5Lq

#### 國立空中大學新竹中心 112學年下學期 社團活動計劃總表

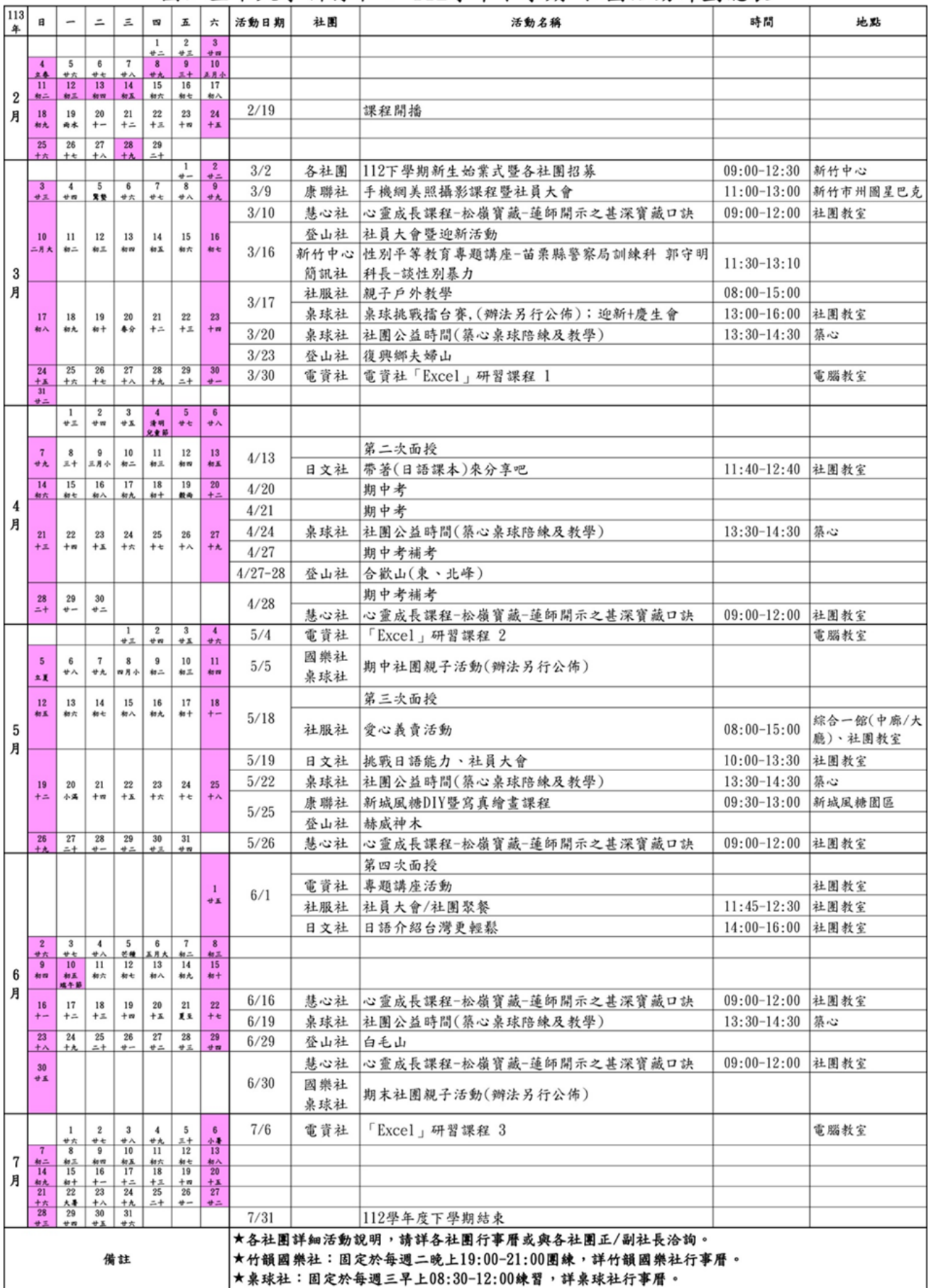

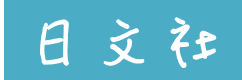

國立空中大學新竹中心112(下)【日文社】課程表

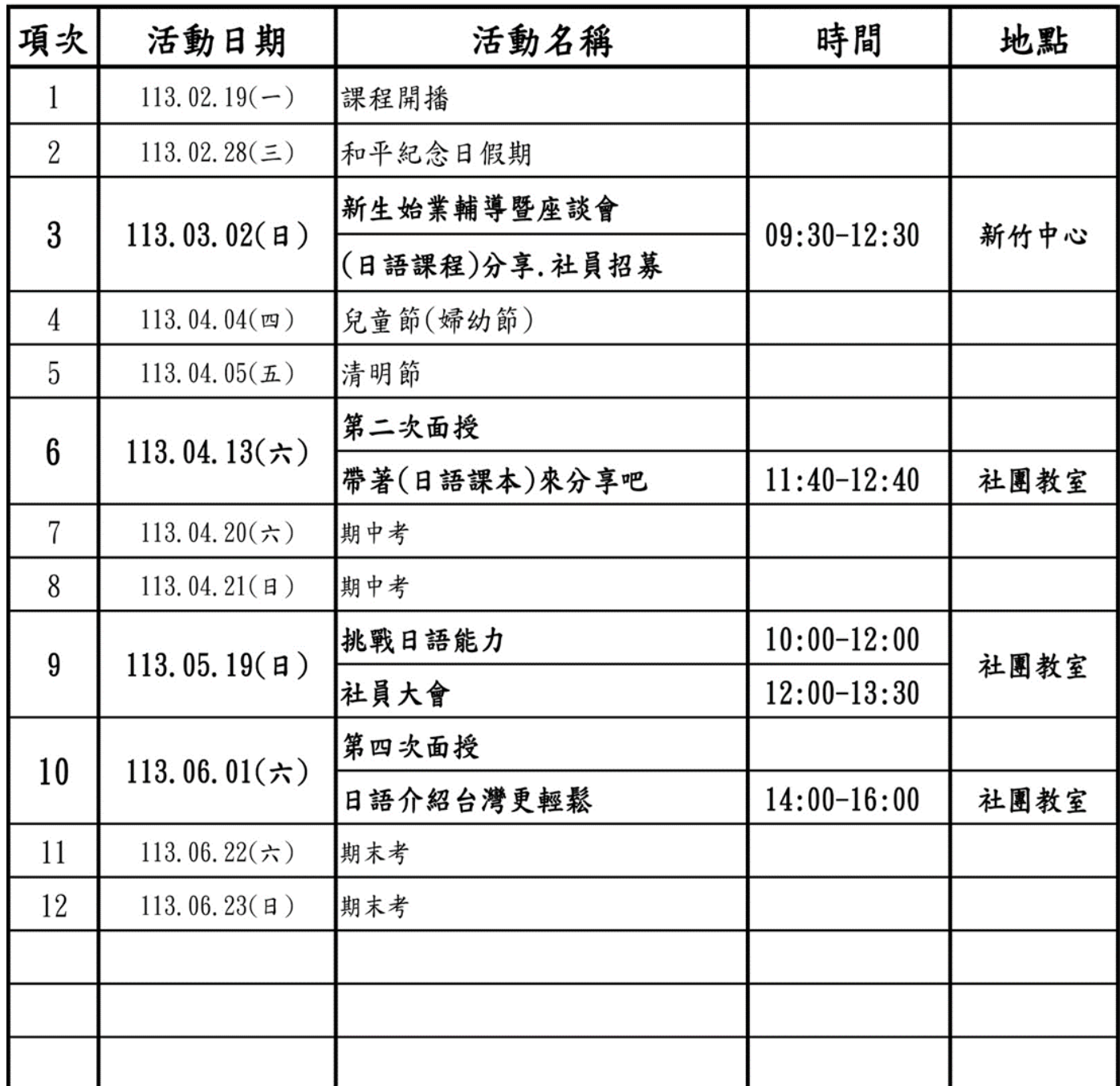

社 長:張小環 TEL: 0930-262524 e-mail: aa0930262523@gmail.com 副社長:蔡瓊滿 TEL: 0916-723532 e-mail: tnpopo2000@yahoo.com.tw 粉絲專頁:空竹日文社 https://www.facebook.com/nibunsha ※基礎發音免費指導(有興趣之好友請電洽社長或副社長)

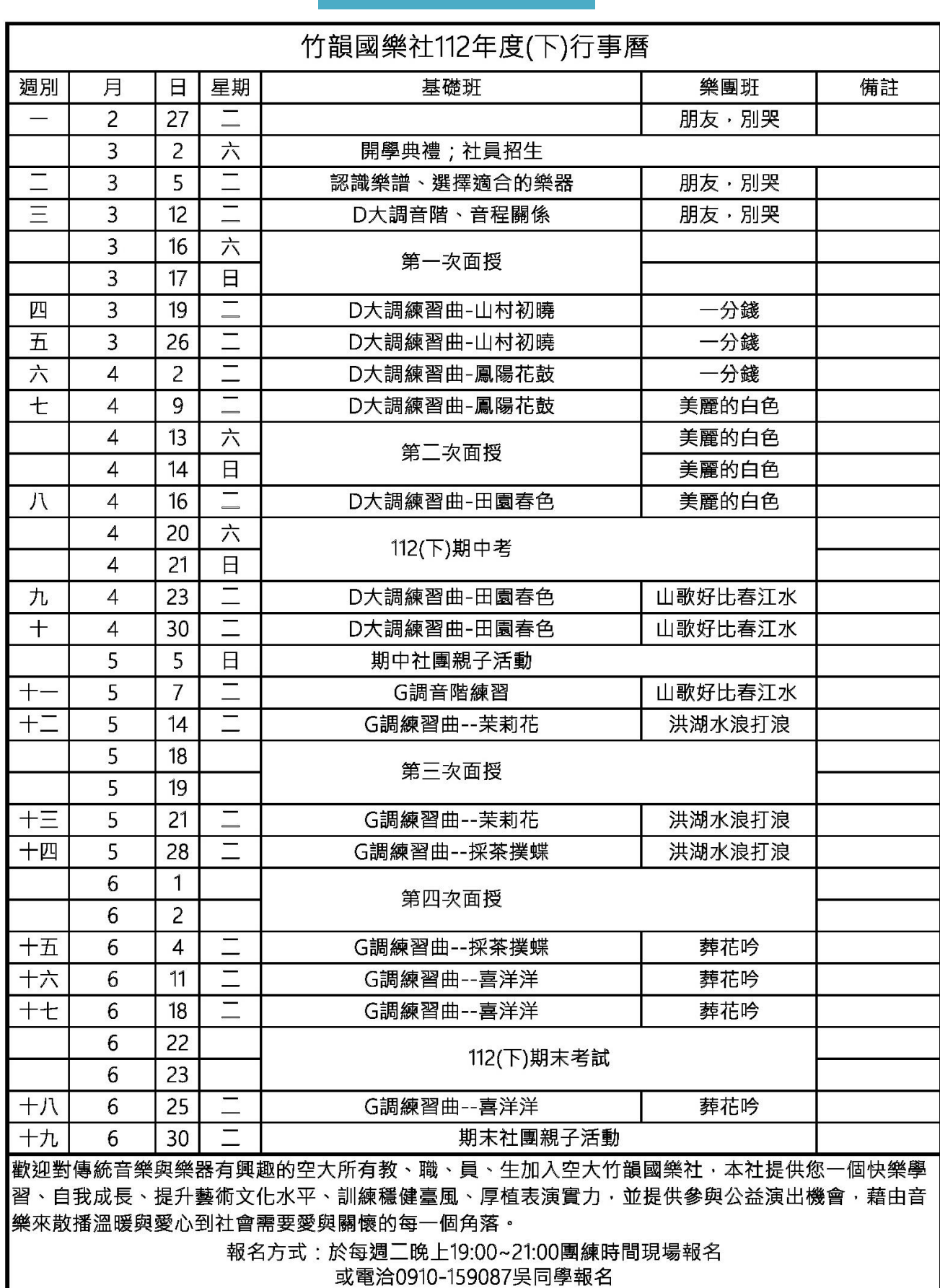

竹韻國樂社

指導老師:董郁雯老師 <mark>副社長:吳克財</mark> 社長:劉姿妤

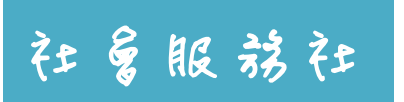

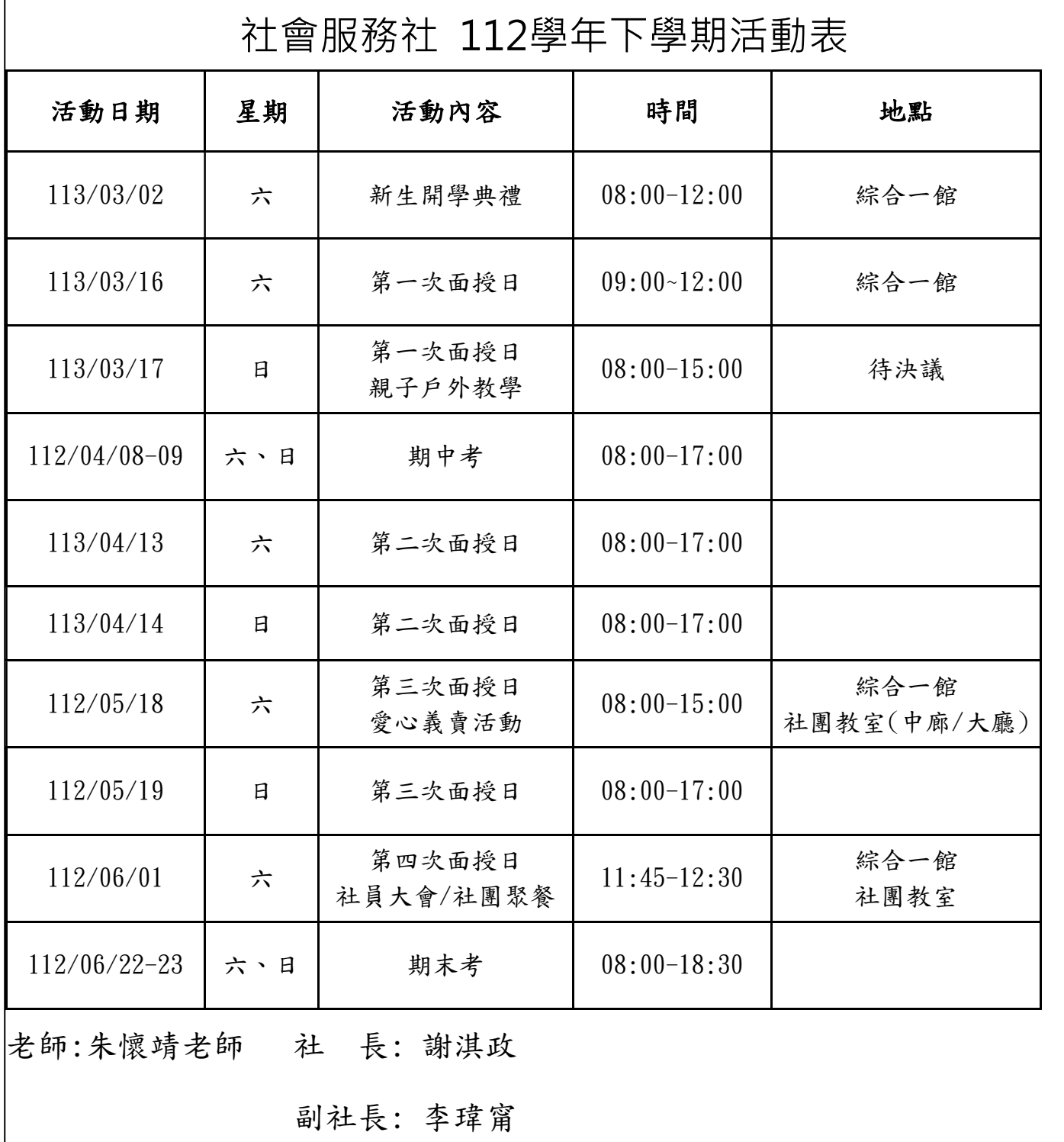

35

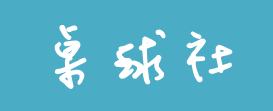

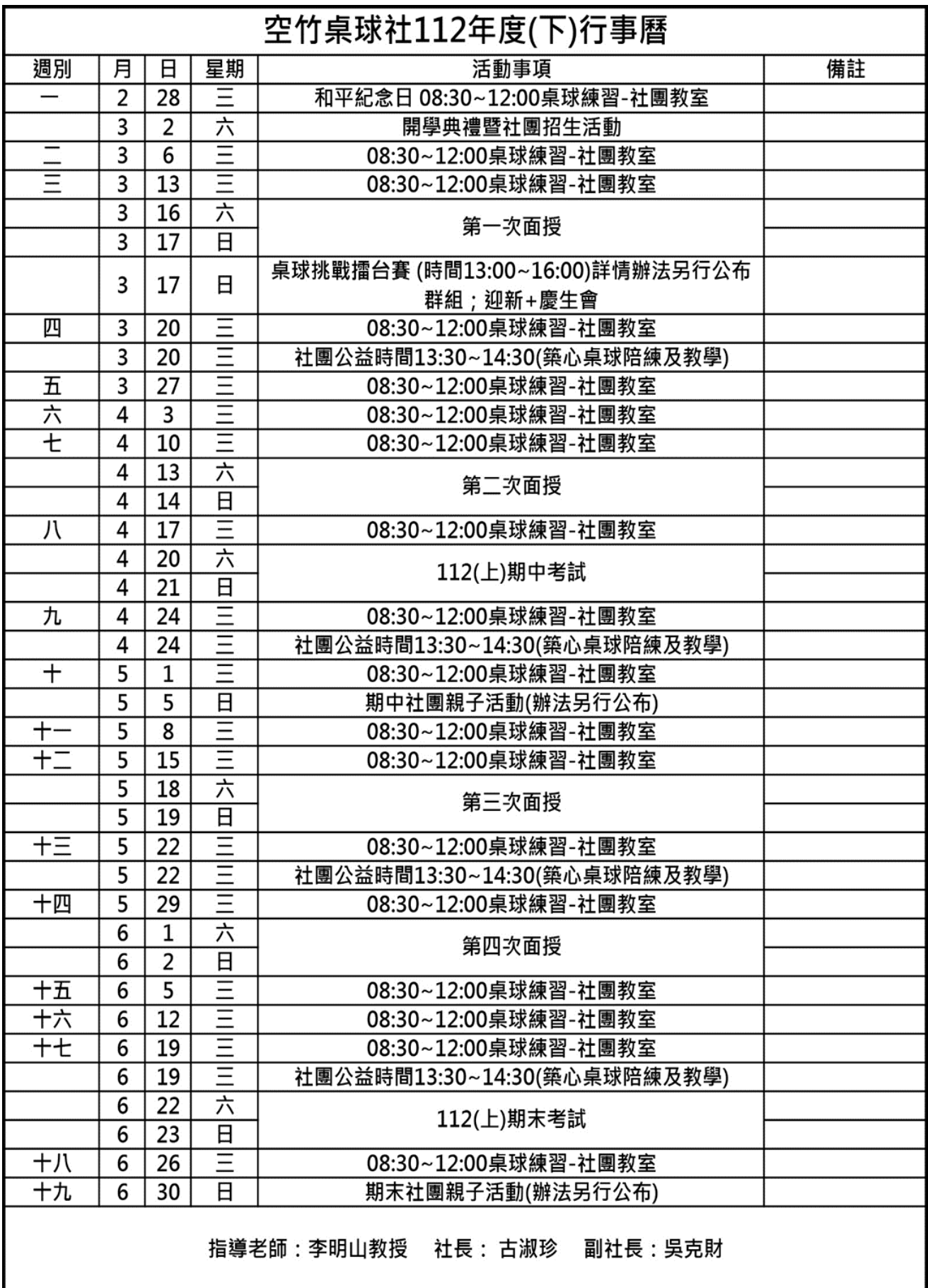

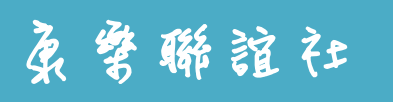

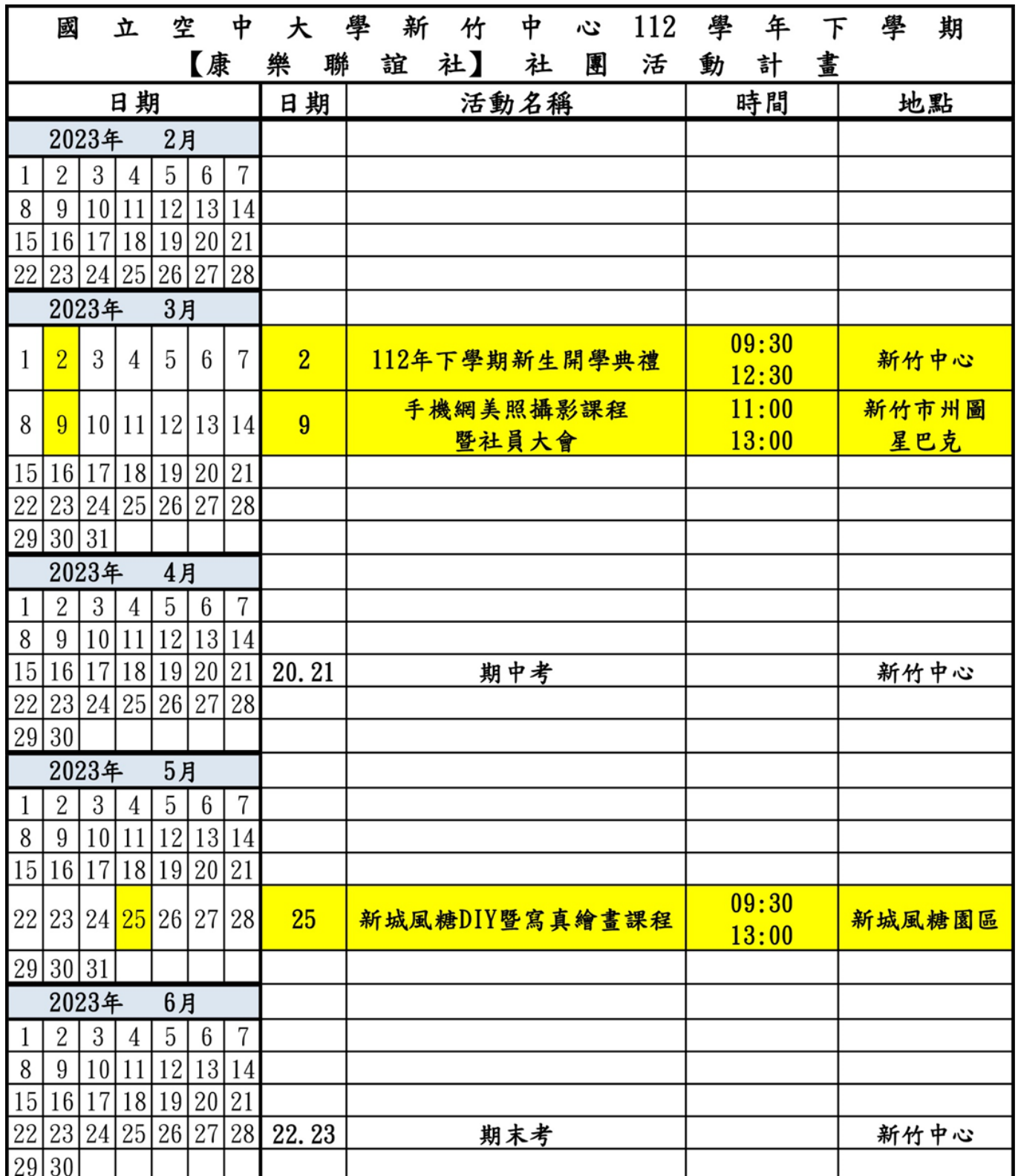

https://www.facebook.com/nouklclub2014 粉絲專頁:空竹康樂聯誼社 指導老師:鄧媛心老師 社 長:鄭筱筠 TEL: 0911-258263 e-mail: nonochild520@gmail.com 副社長:顧玉蓮 TEL: 0912-531329 e-mail: yuolian\_66@yahoo.com.tw

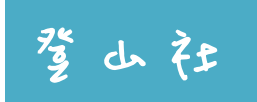

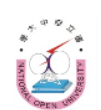

#### 國立空中大學~新竹中心登山社~112學年度下學期活動行程表

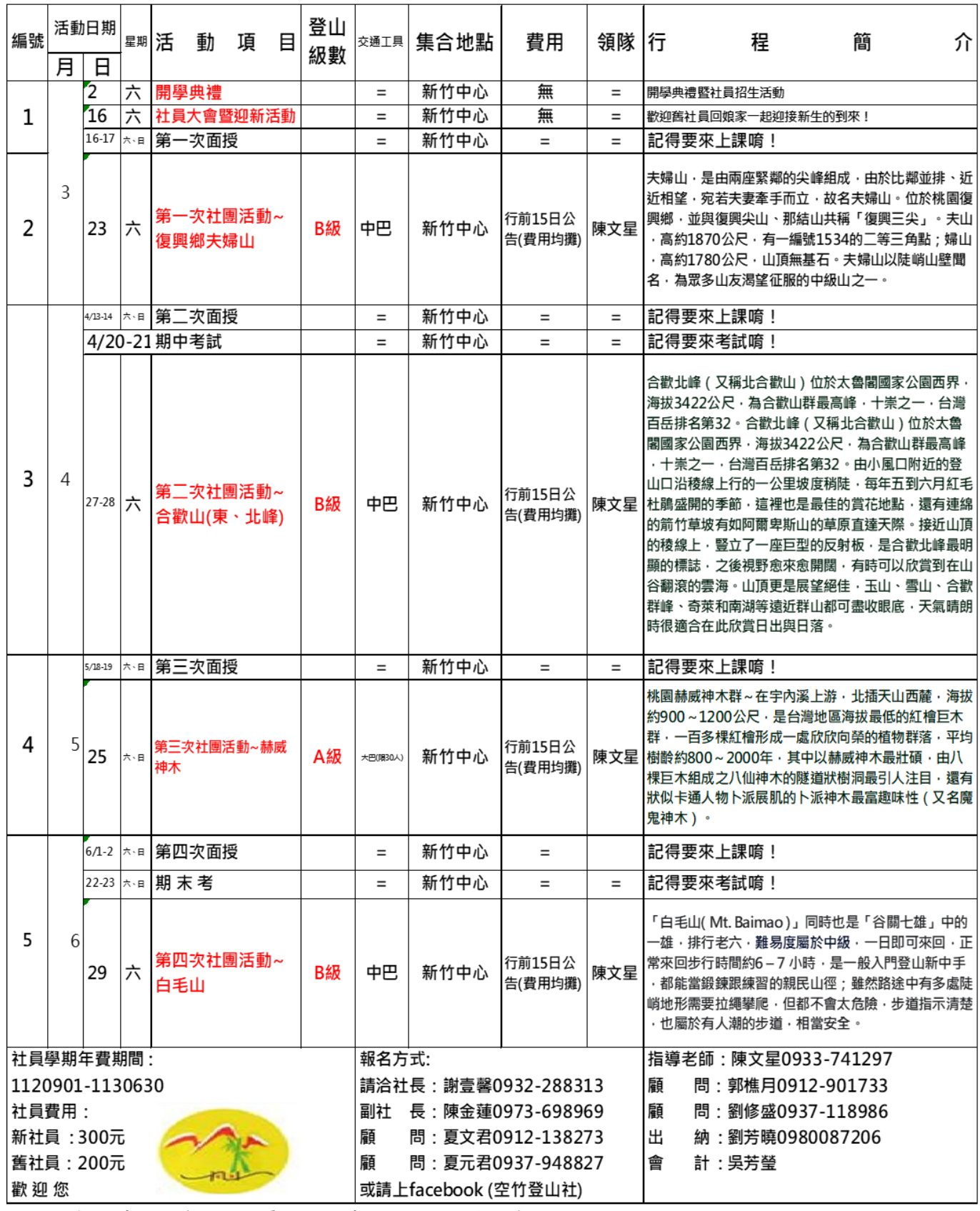

新社友報名時所需資料:人員姓名、身份證字號、出生年月日、聯絡地址、行動電話、E-mail

(社 長 E-mail: Angel78019@outlook.com)

#### 空大新竹中心 電腦資訊研習社 112學年下學期活動計劃表

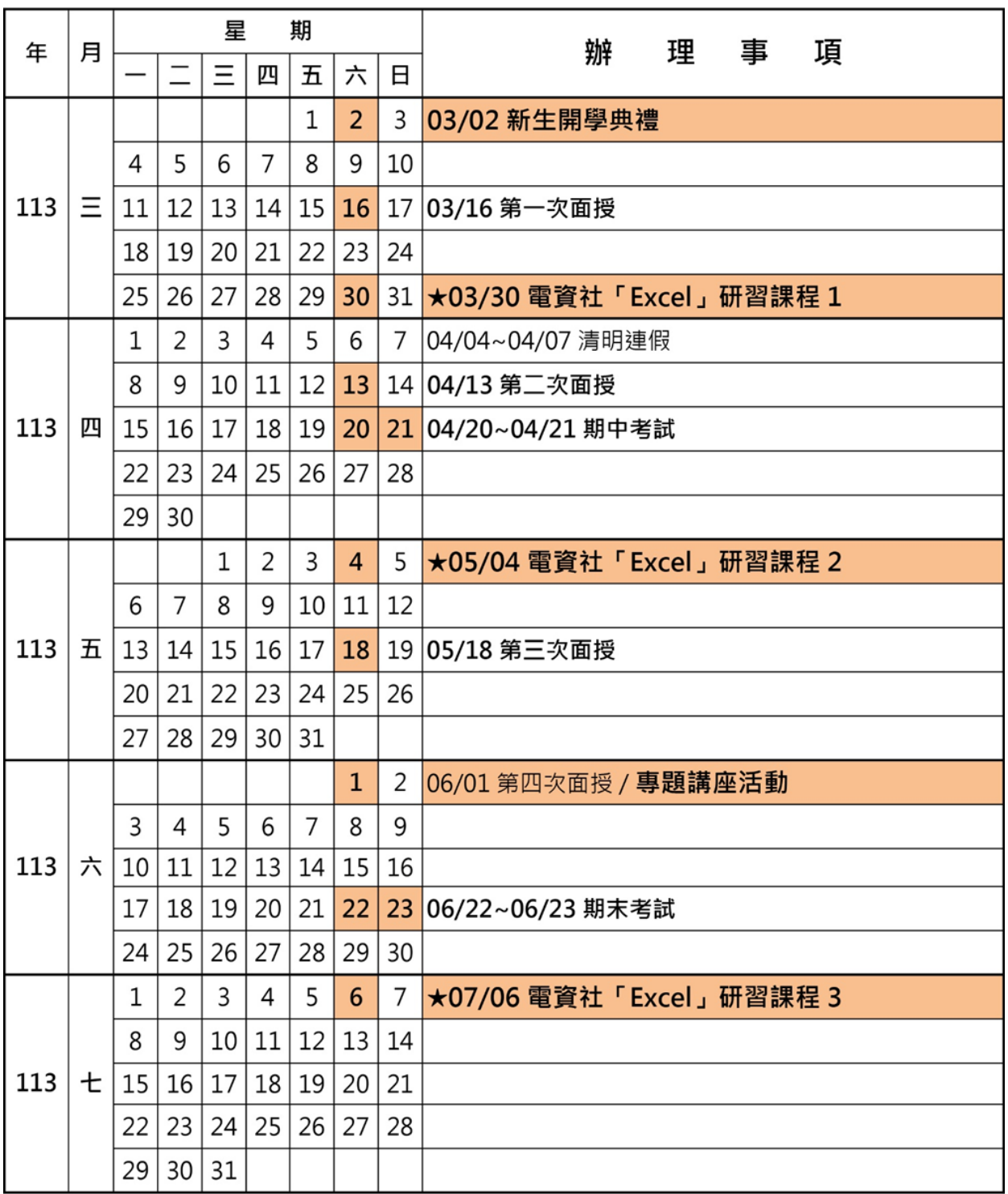

做任何事情都應該有興趣,才會覺得好玩,才會持續投入,才會有成就感,才會主動積極去做 好。我們希望所有玩電腦的人,都覺得電腦是個好玩的工具,而不是個壓力。"快樂的電腦族"這 個名詞就是這樣產生的。歡迎大家一起加入"快樂的電腦族"的行列。

歡迎加入電資社Line群組:快樂的電腦族

社 長:林星

副社長:黃麗敏

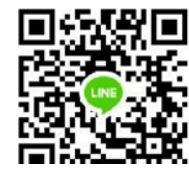

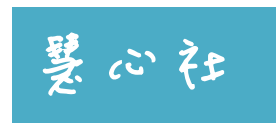

#### 空大新竹中心慧心社112學年下學期活動計畫表

113.1.30

| 期<br>日                                | 講授內容                             | 講授主題   | 主講人   | 地<br>點 | 備<br>註 |
|---------------------------------------|----------------------------------|--------|-------|--------|--------|
|                                       | 3/02(日) 09:00-12:00 新生始業式--招募新社員 |        |       |        |        |
| $3/10($ $\Box$ 09:00~12:00            | 松嶺寶藏<br>蓮師開示之甚深寶藏口訣              | 心靈成長課程 | 葉國泰老師 | 社團教室   | 綜合一舘   |
| $3/16 \cdot 17$ (六、日)                 | 第一次面授                            |        |       |        |        |
| $4/13 \cdot 14 (\pi \cdot \text{H})$  | 第二次面授                            |        |       |        |        |
| $4/20.21$ (六、日)                       | 期中考                              |        |       |        |        |
| $4/28$ ( $\boxplus$ ) 09:00~12:00     | 松嶺寶藏<br>蓮師開示之甚深寶藏口訣              | 心靈成長課程 | 葉國泰老師 | 社團教室   |        |
| $5/18 \cdot 19$ (六、日)                 | 第三次面授                            |        |       |        |        |
| $5/26$ ( $\boxplus$ ) 09:00~12:00     | 松嶺寶藏<br>蓮師開示之甚深寶藏口訣              | 心靈成長課程 | 葉國泰老師 | 社團教室   |        |
| $6/01 \cdot 02$ (六、日)                 | 第四次面授                            |        |       |        |        |
| $6/16$ ( $\boxplus$ ) 09:00~12:00     | 松嶺寶藏<br>蓮師開示之甚深寶藏口訣              | 心靈成長課程 | 葉國泰老師 | 社團教室   |        |
| $6/22 \cdot 23 (\div \cdot \text{H})$ | 期末考                              |        |       |        |        |
| $6/30($ B $)$ 09:00~12:00             | 松嶺寶藏<br>蓮師開示之甚深寶藏口訣              | 心靈成長課程 | 葉國泰老師 | 社團教室   |        |

一、入社費一學期100元。

二、佛學講座歡迎全校師生參與 。

指導老師:葉國泰老師

社 長:高士雲:0900-633126

副社長:呂美麗: 0933-161056

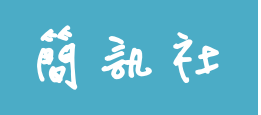

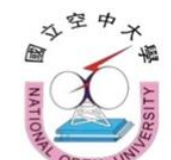

## 新竹中心簡訊社

112 學年度下學期活動計畫表

製表日: 2月2日

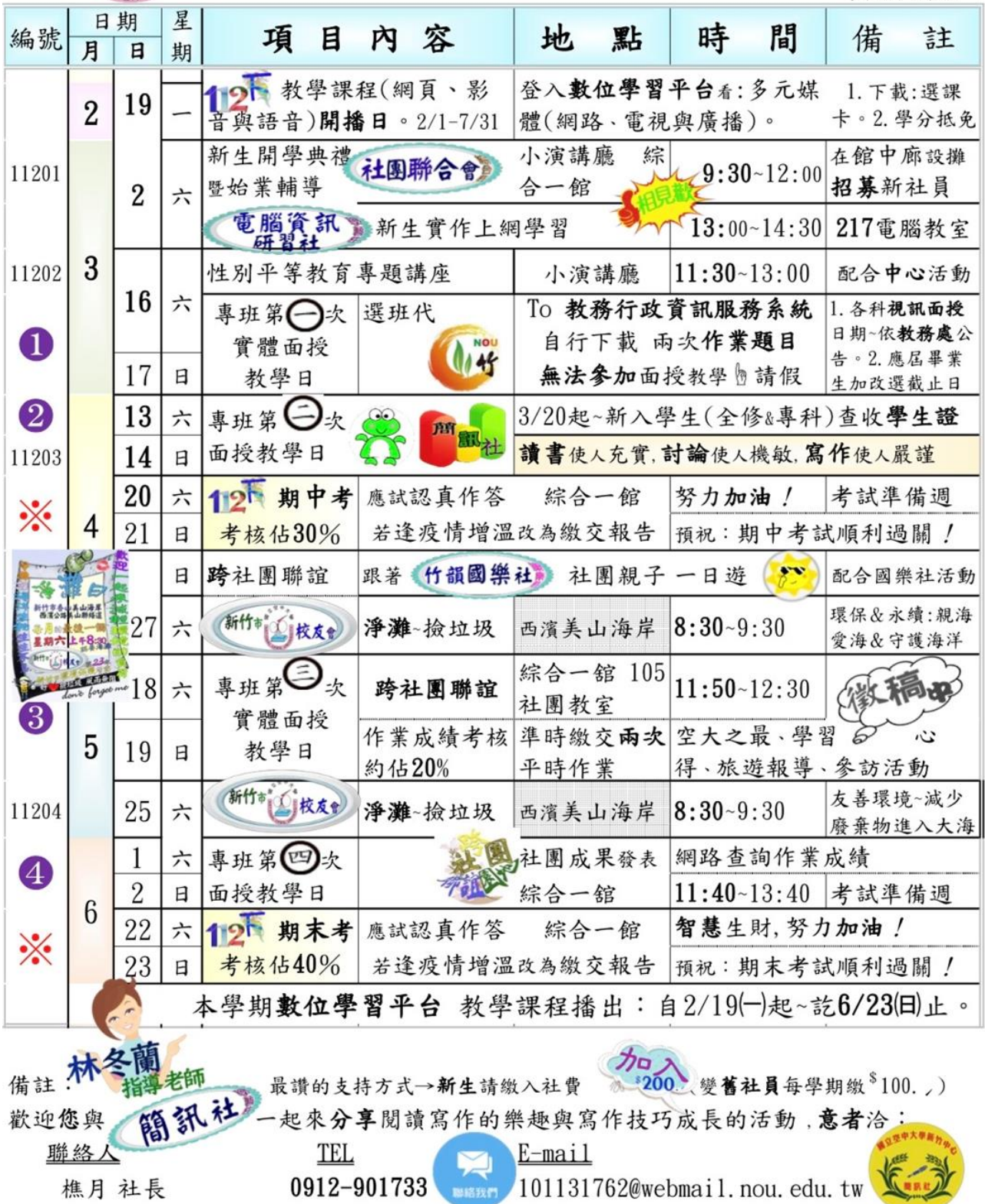

活動成果呈現於 本社網頁 https://sites.google.com/site/nou2016news/home

## 國立空中大學全修生、選修生相關差異比較表

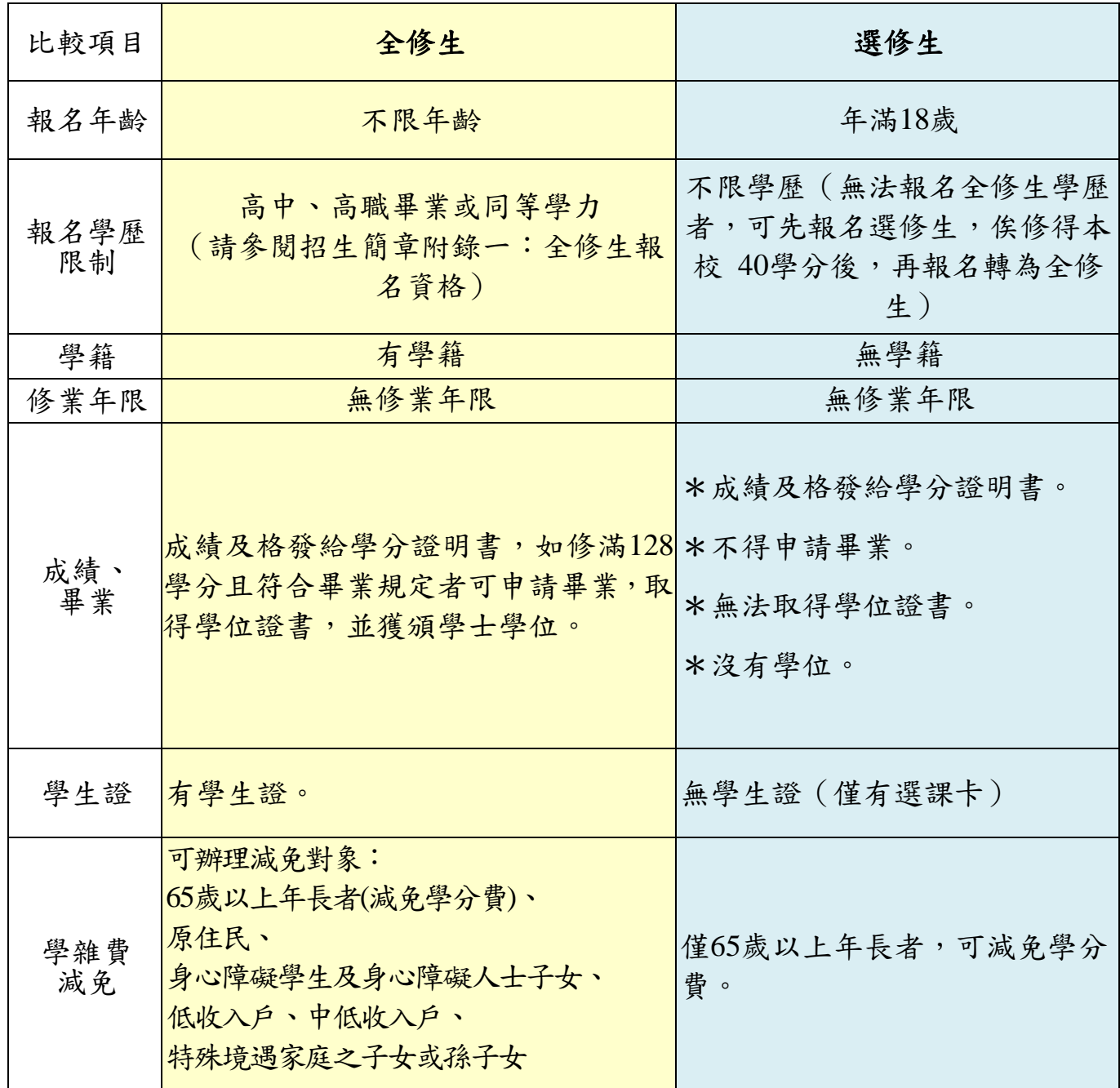

註:歡迎應屆高中(職)畢業生以在職進修方式,加入本校的終身學習行列。

## 常用資訊 QR CODE

## 請定期瀏灠下列網頁獲得最新訊息:

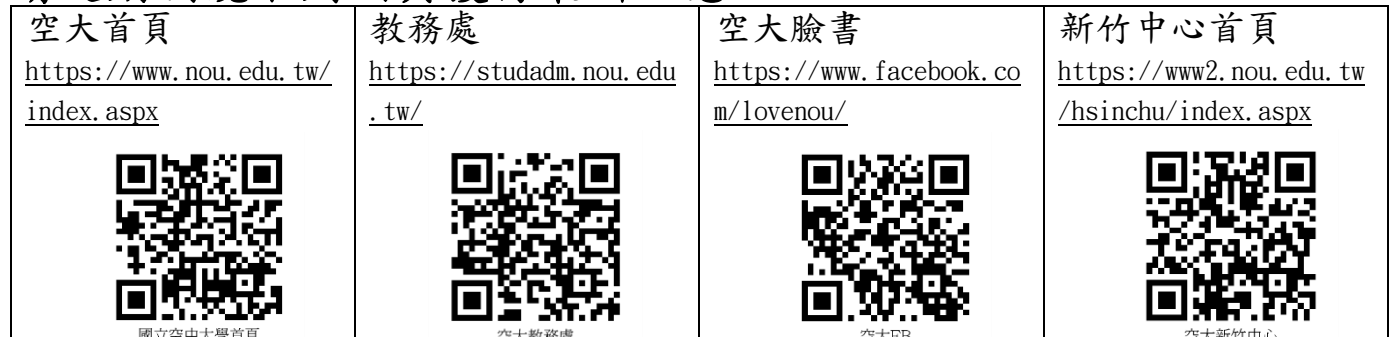

## 常用連結:

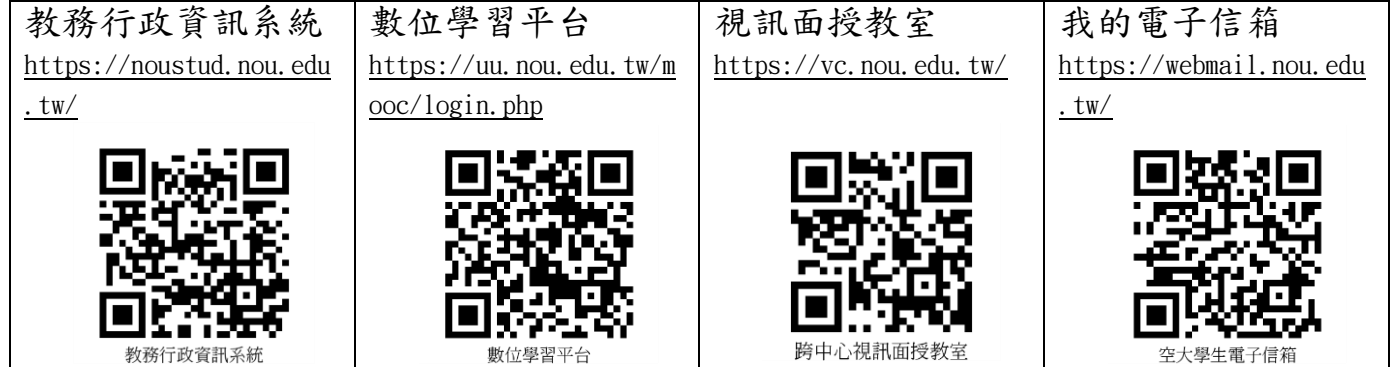

## 請安裝下列 **APP**:

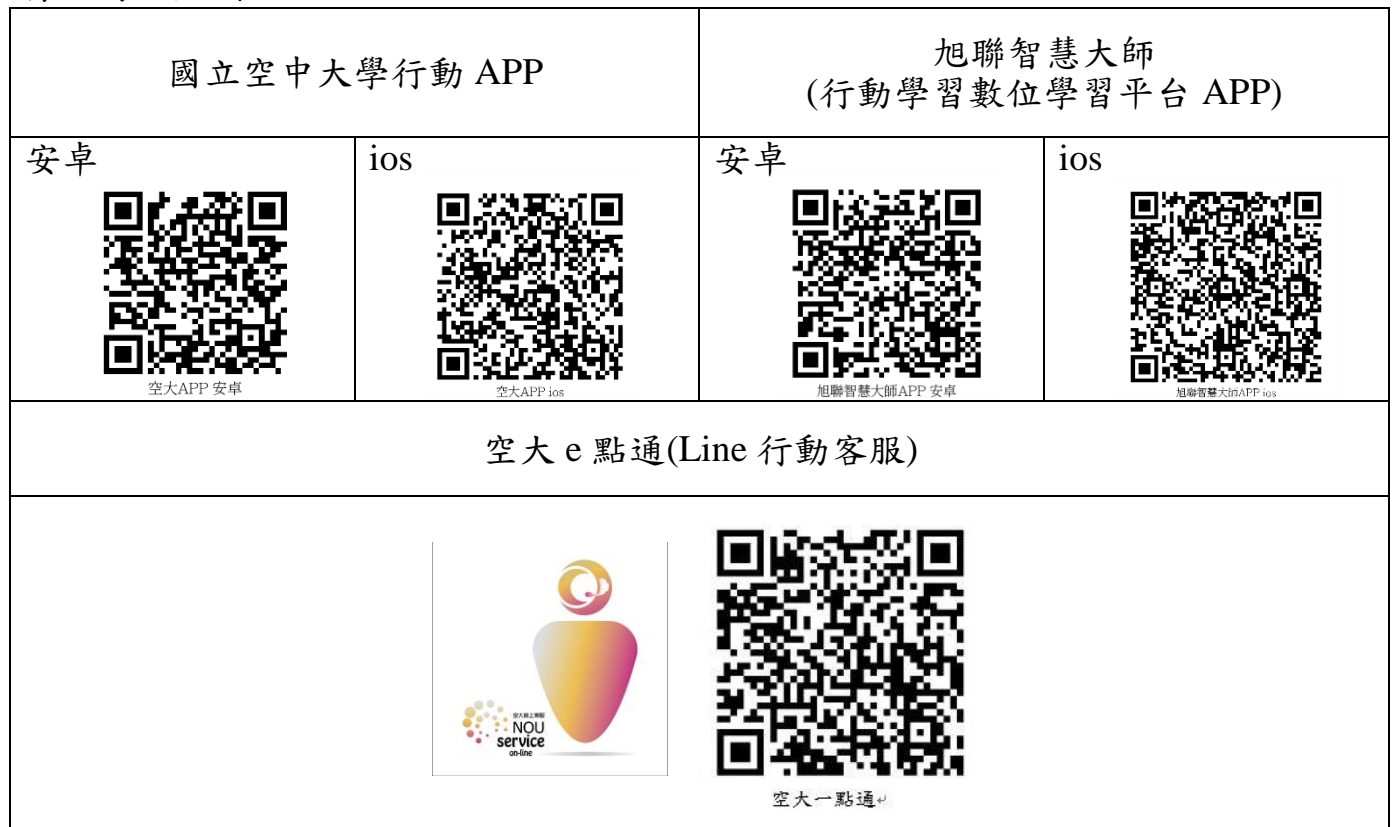

# 手機版 webex 軟體安裝 **QR CODE** (視訊面授使用)

## **Cisco Webex Meetings APP下載**

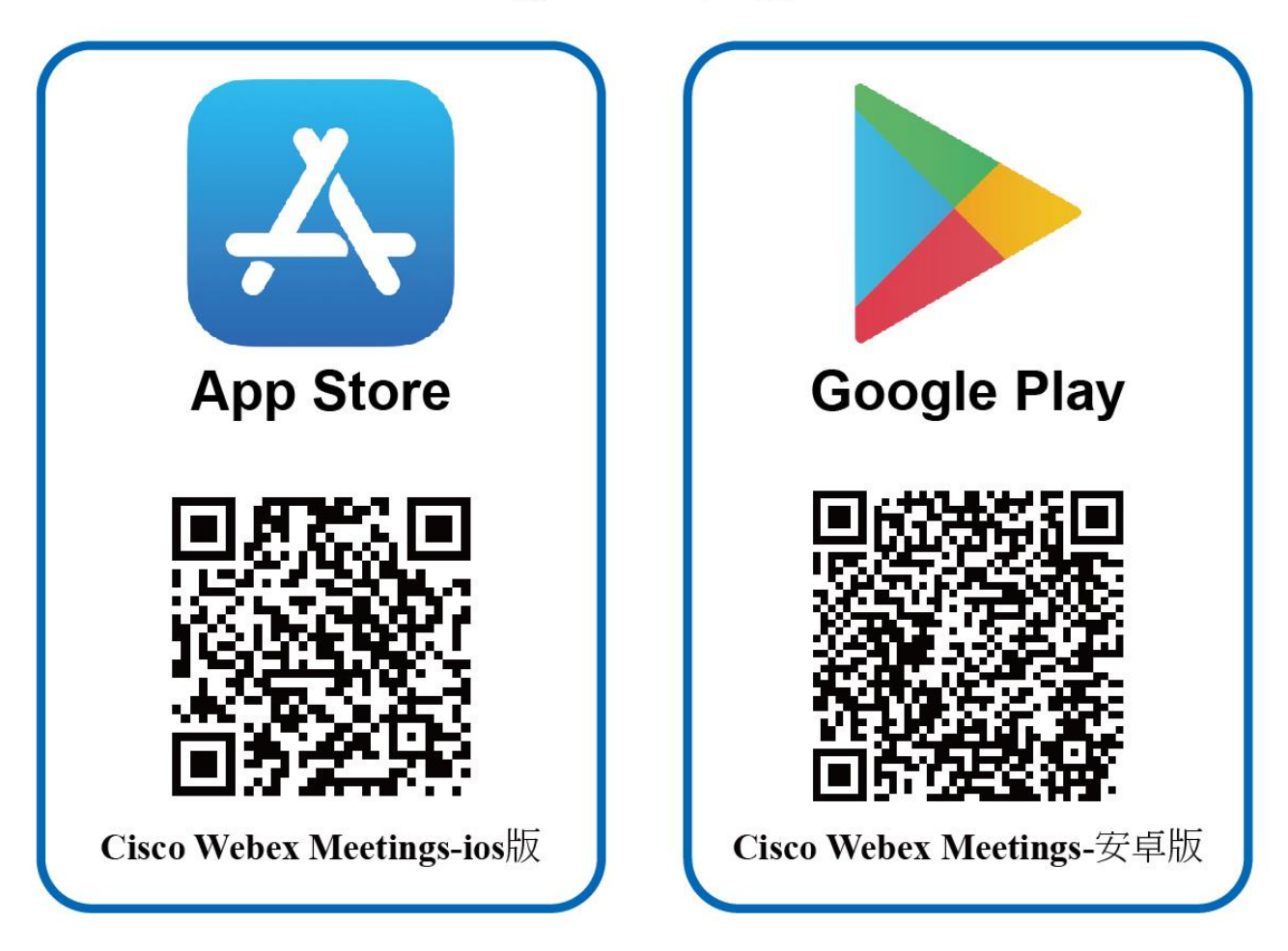

## 各相關問題諮詢分機表

入學相關問題-分機表

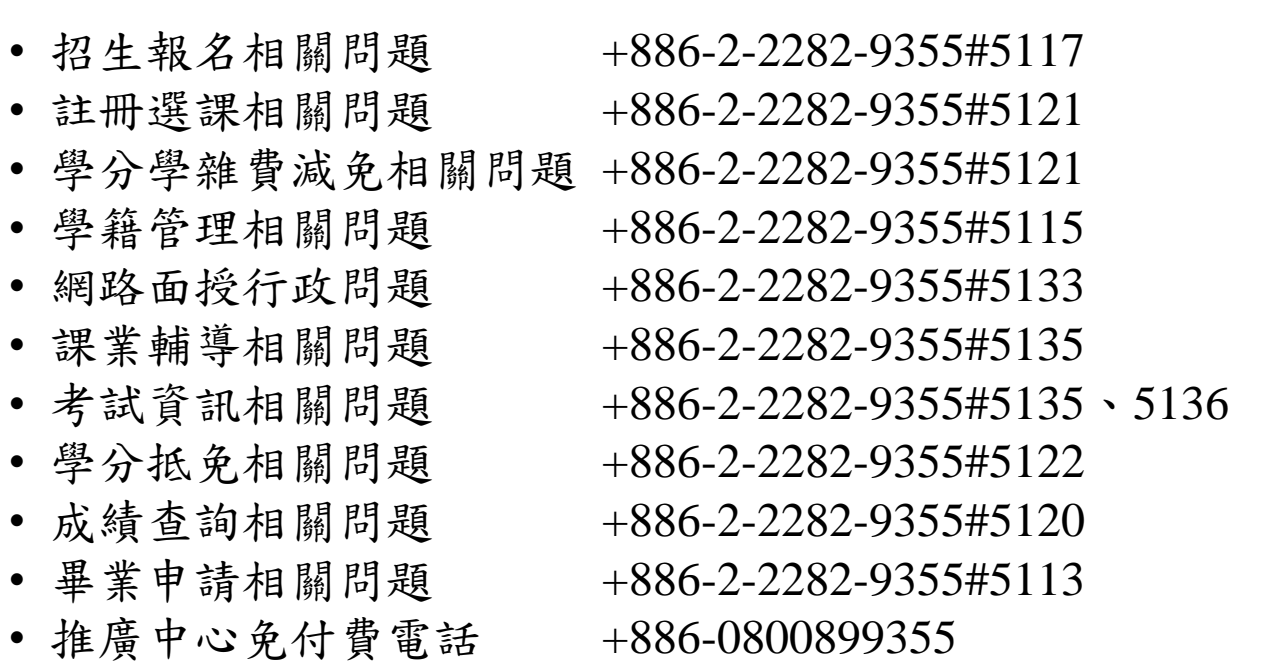

### 網路、資訊系統相關問題**-**分機表

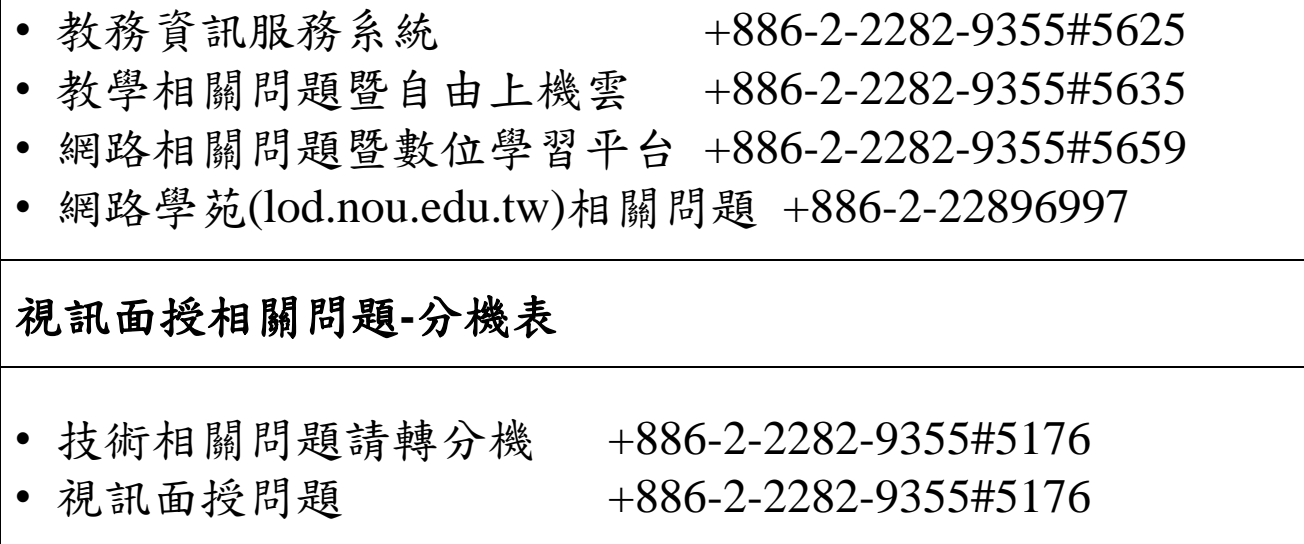